## Inspiron 15 7000 Series サービスマニュアル

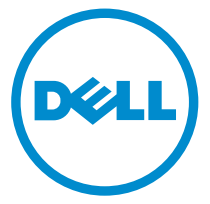

コンピュータモデル: Inspiron 15-7568 規制モデル: P55F 規制タイプ: P55F002

## メモ、注意、警告

- メモ: メモでは、コンピュータを使いやすくするための重要な情報を説明してい ます。
- 注意: 注意では、ハードウェアの損傷やデータの損失の可能性を示し、その問題 を回避するための方法を説明しています。
- 警告: 警告では、物的損害、けが、または死亡の原因となる可能性があることを <del>警官 ョ</del><br>\*示しています。 ∧

著作権 **©** 2015 Dell Inc. 無断転載を禁じます。この製品は、米国および国際著作権法、ならびに 米国および国際知的財産法で保護されています。Dell™、および Dell のロゴは、米国および / ま たはその他管轄区域における Dell Inc. の商標です。本書で使用されているその他すべての商標 および名称は、各社の商標である場合があります。

2015 - 09

Rev. A00

# 目次

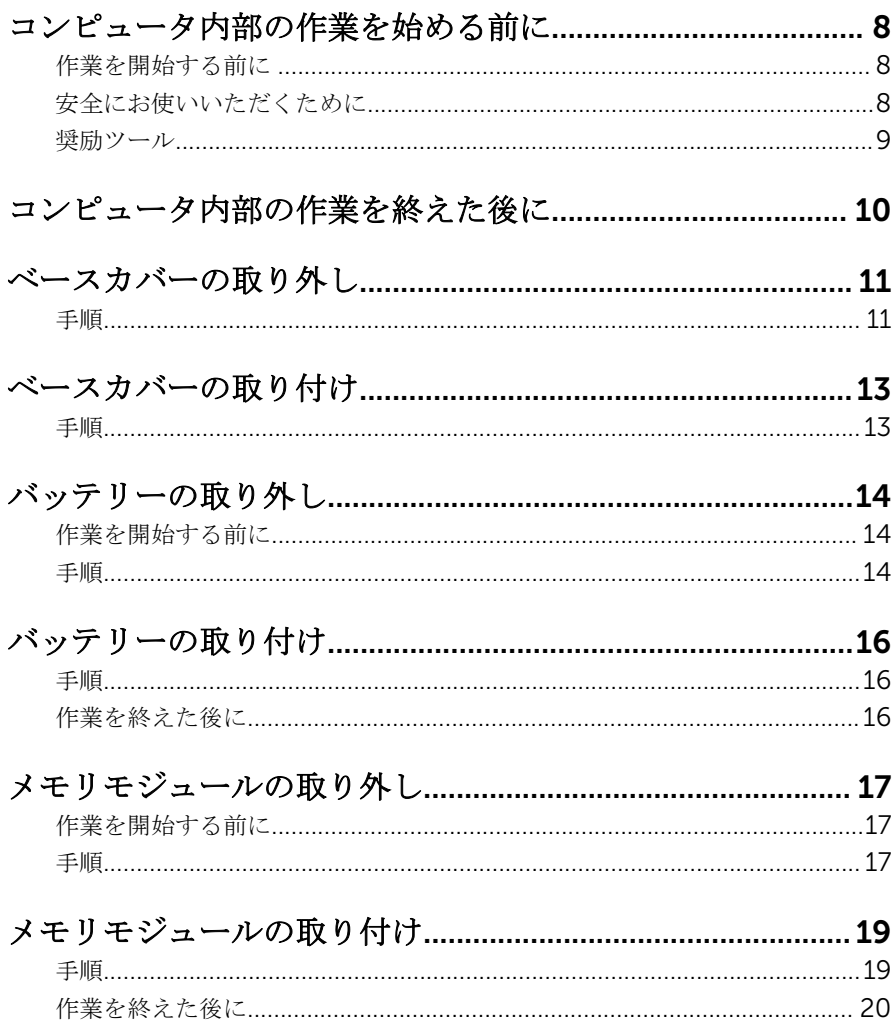

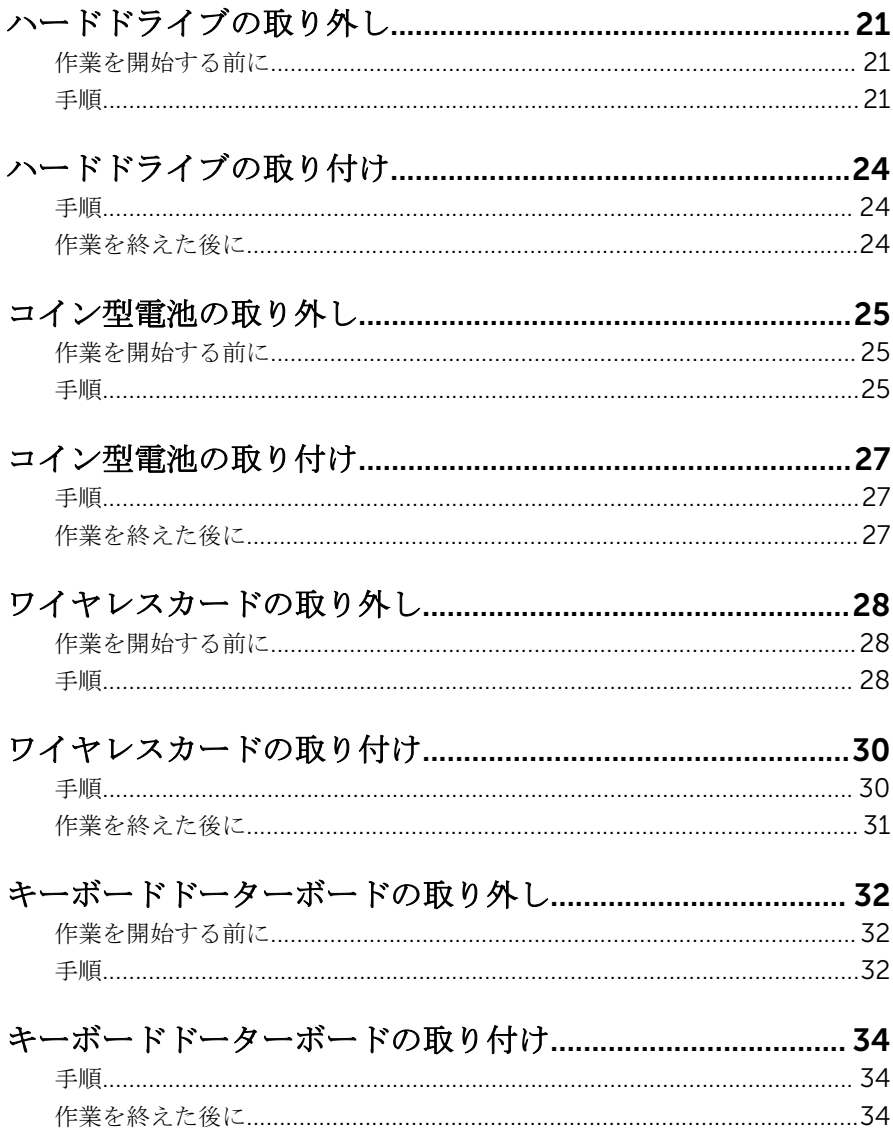

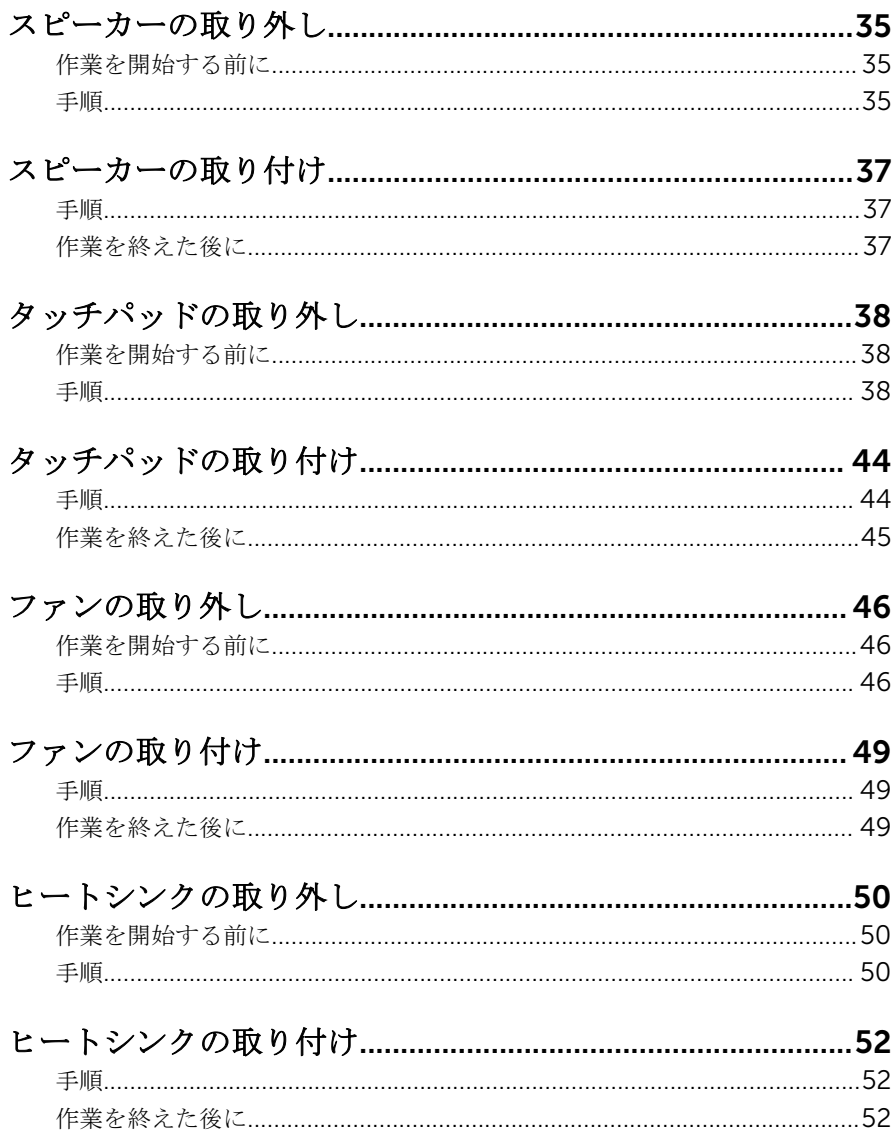

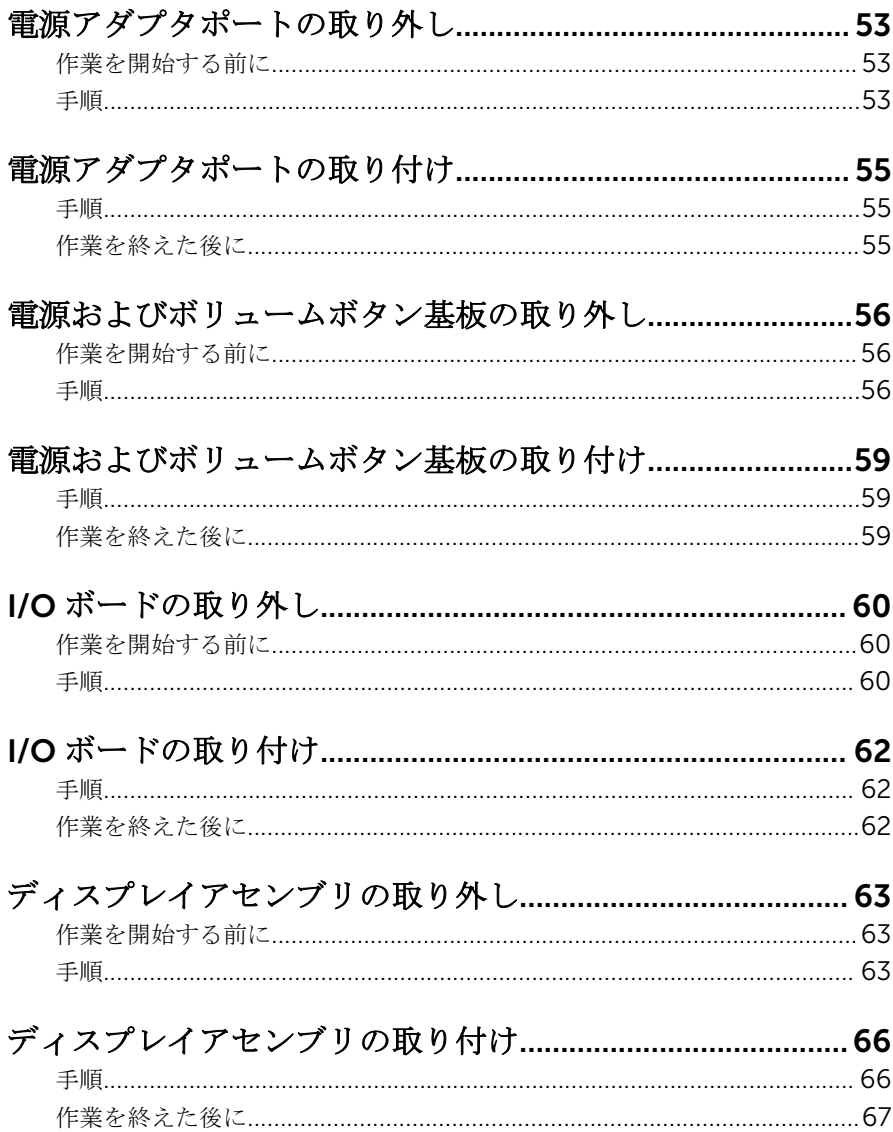

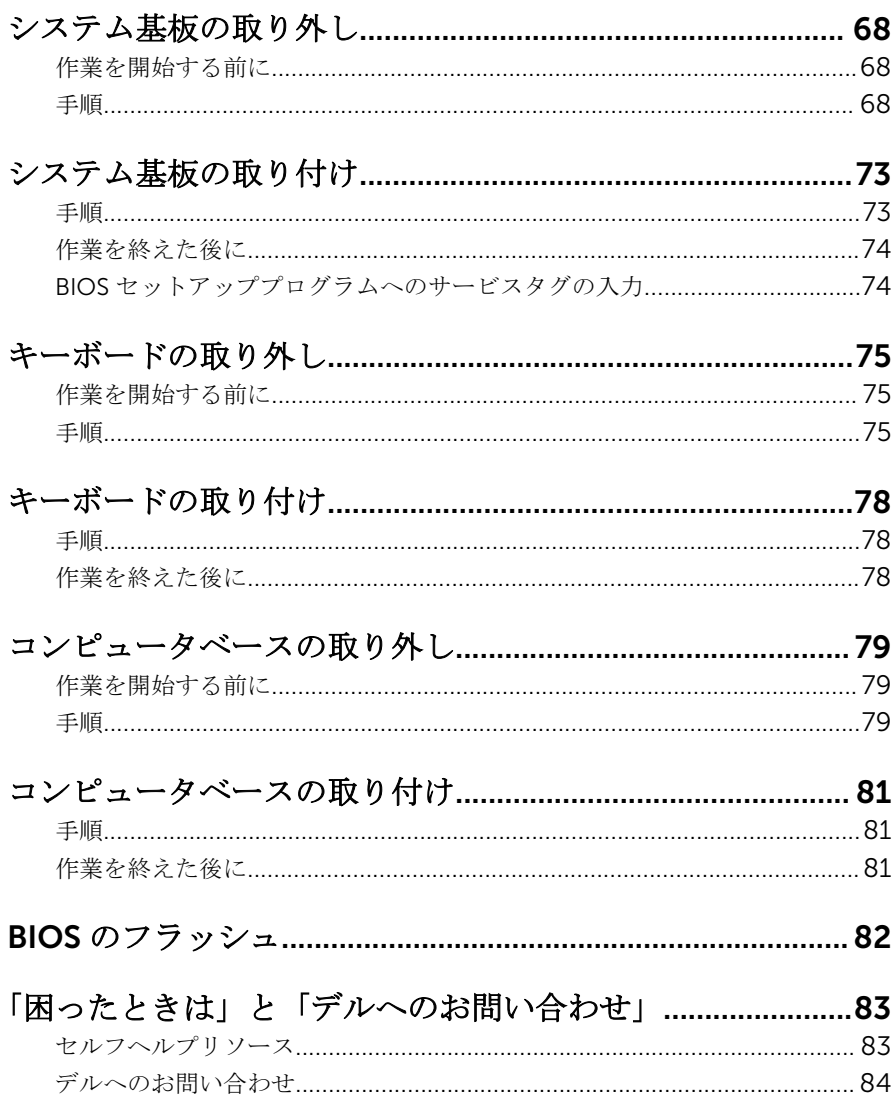

## <span id="page-7-0"></span>コンピュータ内部の作業を始め る前に

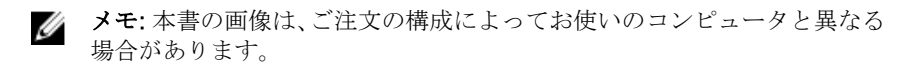

## 作業を開始する前に

- 1 開いているファイルはすべて保存して閉じ、実行中のプログラムはすべて終 了します。
- 2 コンピュータをシャットダウンします。
	- Windows 10:スタート → 電源 → シャットダウン の順にクリックま たはタップします。
	- Windows 8.1:スタート画面で、雷源アイコン → シャットダウンの順 にクリックまたはタップします。
	- Windows 7:スタート → シャットダウン の順にクリックまたはタップ します。
	- メモ:他のオペレーティングシステムを使用している場合は、お使いの オペレーティングシステムのシャットダウン方法に関する文書を参照 してください。
- 3 コンピュータおよび取り付けられているすべてのデバイスをコンセントか ら外します。
- 4 電話ケーブル、ネットワークケーブルなどのすべてのケーブルをコンピュー タから外します。
- 5 キーボード、マウス、モニタなど取り付けられているすべてのデバイスや周 辺機器をコンピュータから外します。
- 6 すべてのメディアカードと光ディスクをコンピュータから取り外します(取 り付けている場合)。

## 安全にお使いいただくために

身体の安全を守り、コンピュータを損傷から保護するために、次の安全に関する 注意に従ってください。

<span id="page-8-0"></span>警告: コンピュータ内部の作業を始める前に、コンピュータに付属の安全に 関する情報をお読みください。安全に関するベストプラクティスの詳細 は、規制コンプライアンスに関するホームページ(www.dell.com/ regulatory\_compliance)を参照してください。

- 警告: すべての電源を外してから、コンピュータカバーまたはパネルを開き ます。コンピュータ内部の作業が終わったら、カバー、パネル、ネジをす べて取り付けてから、電源に接続します。
- 注意: コンピュータの損傷を避けるため、平らで清潔な場所で作業を行うよ うにしてください。
- 注意: コンポーネントおよびカードは、損傷を避けるために端を持つように してください。ピンおよび接合部には触れないでください。
- 注意: Dell テクニカルアシスタンスチームの許可または指示によるトラブ ルシューティングと修理のみを行ってください。Dell の許可を受けていな い保守による損傷は、保証の対象となりません。製品に付属の「安全にお 使いいただくための注意」、または www.dell.com/ regulatory\_compliance を参照してください。
- 注意: コンピュータの内部に触れる前に、コンピュータの裏面など塗装され ていない金属面に触れ、静電気を除去します。作業中は定期的に塗装され ていない金属面に触れ、内部コンポーネントを損傷する恐れのある静電気 を放出してください。
- 注意: ケーブルを外すときは、コネクタまたはプルタブを引っ張り、直接ケ ーブルを引っ張らないでください。ケーブルには、ケーブルを外す前に外 しておく必要のあるロックタブや蝶ネジが付いたコネクタを持つものがあ ります。ケーブルを外すときは、均等にそろえて、コネクタピンを曲げな いようにしてください。ケーブルを接続するときは、ポートおよびコネク タが正しい位置と向きで配置されていることを確認してください。

◯ 注意: メディアカードリーダーに取り付けられたカードは、押して取り出し ます。

#### 奨励ツール

この文書で説明する操作には、以下のツールが必要です。

- プラスドライバー
- プラスチックスクライブ

## <span id="page-9-0"></span>コンピュータ内部の作業を終え た後に

#### 注意: コンピュータ内部にネジが残っていたり、緩んでいたりすると、コン ピュータに深刻な損傷を与える恐れがあります。

- 1 すべてのネジを取り付けて、コンピュータ内部に外れたネジが残っていない ことを確認します。
- 2 コンピュータでの作業を始める前に、取り外したすべての外付けデバイス、 周辺機器、ケーブルを接続します。
- 3 コンピュータでの作業を始める前に、取り外したすべてのメディアカード、 ディスク、その他のパーツを取り付けます。
- 4 コンピュータ、および取り付けられているすべてのデバイスをコンセントに 接続します。
- 5 コンピュータの電源を入れます。

## <span id="page-10-0"></span>ベースカバーの取り外し

警告: コンピュータ内部の作業を始める前に、お使いのコンピュータに付属 の安全に関する情報を読み、[「コンピュータ内部の作業を始める前に](#page-7-0)」の手 順に従ってください。コンピュータ内部の作業を終えた後は、[「コンピュー](#page-9-0) [タ内部の作業を終えた後に](#page-9-0)」の指示に従ってください。安全に関するベス トプラクティスの詳細は、規制コンプライアンスに関するホームページ (www.dell.com/regulatory\_compliance)を参照してください。

#### 手順

- 1 ディスプレイを閉じて、コンピュータを裏返します。
- 2 ベースカバーをコンピュータベースに固定しているネジを外します。

3 プラスチックスクライブを使用して、ベースカバーを持ち上げてコンピュー タベースから取り外します。

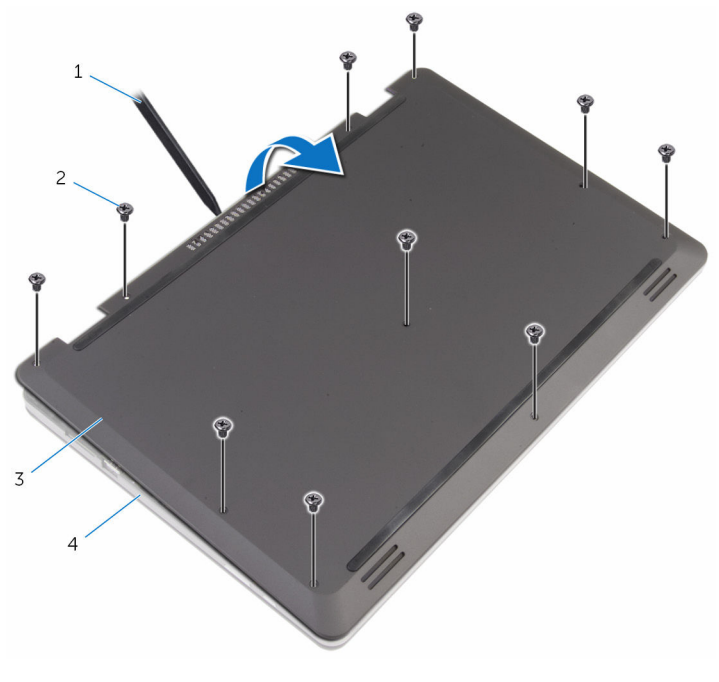

- 1 プラスチックスクライブ 2 ネジ(10)
- 
- 3 ベースカバー 4 コンピュータベース

## <span id="page-12-0"></span>ベースカバーの取り付け

警告: コンピュータ内部の作業を始める前に、お使いのコンピュータに付属 の安全に関する情報を読み、[「コンピュータ内部の作業を始める前に](#page-7-0)」の手 順に従ってください。コンピュータ内部の作業を終えた後は、[「コンピュー](#page-9-0) [タ内部の作業を終えた後に](#page-9-0)」の指示に従ってください。安全に関するベス トプラクティスの詳細は、規制コンプライアンスに関するホームページ (www.dell.com/regulatory\_compliance)を参照してください。

#### 手順

- 1 ベースカバーのタブをコンピュータベースのスロットに差し込んで、ベース カバーを所定の位置にはめ込みます。
- 2 ベースカバーをコンピュータベースに固定するネジを取り付けます。

## <span id="page-13-0"></span>バッテリーの取り外し

警告: コンピュータ内部の作業を始める前に、お使いのコンピュータに付属 の安全に関する情報を読み、[「コンピュータ内部の作業を始める前に](#page-7-0)」の手 順に従ってください。コンピュータ内部の作業を終えた後は、[「コンピュー](#page-9-0) [タ内部の作業を終えた後に](#page-9-0)」の指示に従ってください。安全に関するベス トプラクティスの詳細は、規制コンプライアンスに関するホームページ (www.dell.com/regulatory\_compliance)を参照してください。

## 作業を開始する前に

[ベースカバーを](#page-10-0)取り外します。

### 手順

- 1 バッテリーをコンピューターベースに固定しているネジを外します。
- 2 ハードドライブケーブルをバッテリーの配線ガイドから取り外します。

3 バッテリーを持ち上げて、コンピュータベースから取り外します。

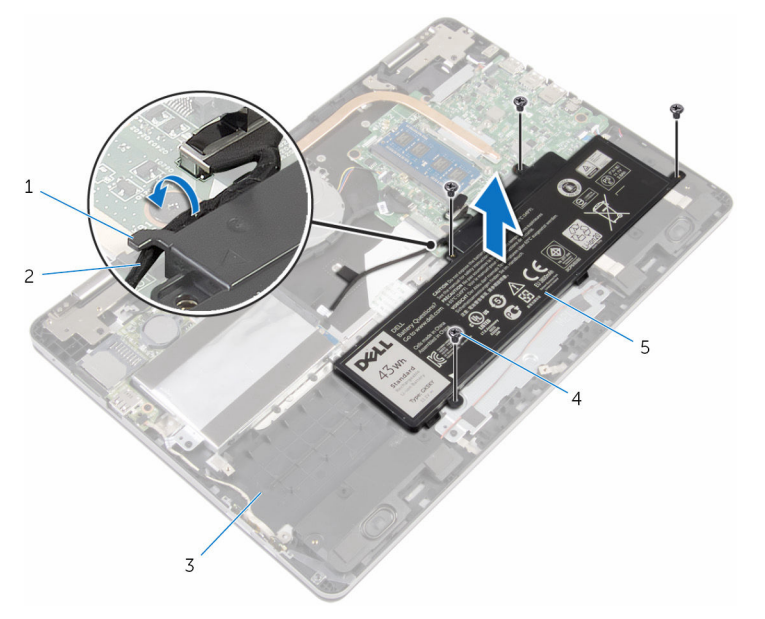

- 1 配線ガイド 2 ハードドライブケーブル
- 3 コンピュータベース 4 ネジ (4)
- 5 バッテリ
- 4 コンピュータを表向きに置いて、ディスプレイを開きます。
- 5 システム基板の静電気を除去するため、電源ボタンを約4秒間押し続けま す。

## <span id="page-15-0"></span>バッテリーの取り付け

警告: コンピュータ内部の作業を始める前に、お使いのコンピュータに付属 の安全に関する情報を読み、[「コンピュータ内部の作業を始める前に](#page-7-0)」の手 順に従ってください。コンピュータ内部の作業を終えた後は、[「コンピュー](#page-9-0) [タ内部の作業を終えた後に](#page-9-0)」の指示に従ってください。安全に関するベス トプラクティスの詳細は、規制コンプライアンスに関するホームページ (www.dell.com/regulatory\_compliance)を参照してください。

#### 手順

- 1 ディスプレイを閉じて、コンピュータを裏返します。
- 2 バッテリーのネジ穴をコンピュータベースのネジ穴の位置に合わせて、バッ テリーをコンピュータベースにセットします。
- 3 バッテリーをコンピューターベースに固定するネジを取り付けます。
- 4 バッテリーの配線ガイドに沿って、ハードドライブケーブルを配線します。

## 作業を終えた後に

[ベースカバー](#page-12-0)を取り付けます。

## <span id="page-16-0"></span>メモリモジュールの取り外し

△ 警告: コンピュータ内部の作業を始める前に、お使いのコンピュータに付属 の安全に関する情報を読み、[「コンピュータ内部の作業を始める前に](#page-7-0)」の手 順に従ってください。コンピュータ内部の作業を終えた後は、[「コンピュー](#page-9-0) [タ内部の作業を終えた後に](#page-9-0)」の指示に従ってください。安全に関するベス トプラクティスの詳細は、規制コンプライアンスに関するホームページ (www.dell.com/regulatory\_compliance)を参照してください。

## 作業を開始する前に

- 1 [ベースカバーを](#page-10-0)取り外します。
- 2 [バッテリーを](#page-13-0)取り外します。

#### 手順

1 メモリモジュールスロットの両端にある固定クリップを、メモリモジュール が持ち上がるまで指先で慎重に広げます。

2 メモリモジュールをメモリモジュールスロットから取り外します。

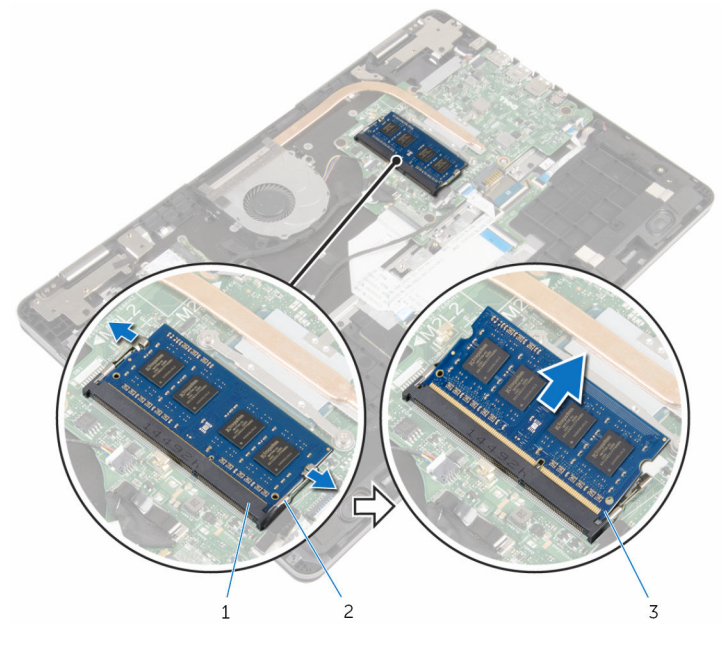

メモリモジュールスロット 2 固定クリップ(2)

メモリモジュール

## <span id="page-18-0"></span>メモリモジュールの取り付け

△ 警告: コンピュータ内部の作業を始める前に、お使いのコンピュータに付属 の安全に関する情報を読み、[「コンピュータ内部の作業を始める前に](#page-7-0)」の手 順に従ってください。コンピュータ内部の作業を終えた後は、[「コンピュー](#page-9-0) [タ内部の作業を終えた後に](#page-9-0)」の指示に従ってください。安全に関するベス トプラクティスの詳細は、規制コンプライアンスに関するホームページ (www.dell.com/regulatory\_compliance)を参照してください。

#### 手順

1 メモリモジュールの切り込みをメモリモジュールスロットのタブに合わせ ます。

- <span id="page-19-0"></span>2 メモリモジュールを斜めにしてスロットにしっかりと差し込み、所定の位置 にカチッと収まるまでメモリモジュールを押し込みます。
	- メモ: カチッという感触がない場合は、メモリモジュールを取り外し て、もう一度差し込んでください。

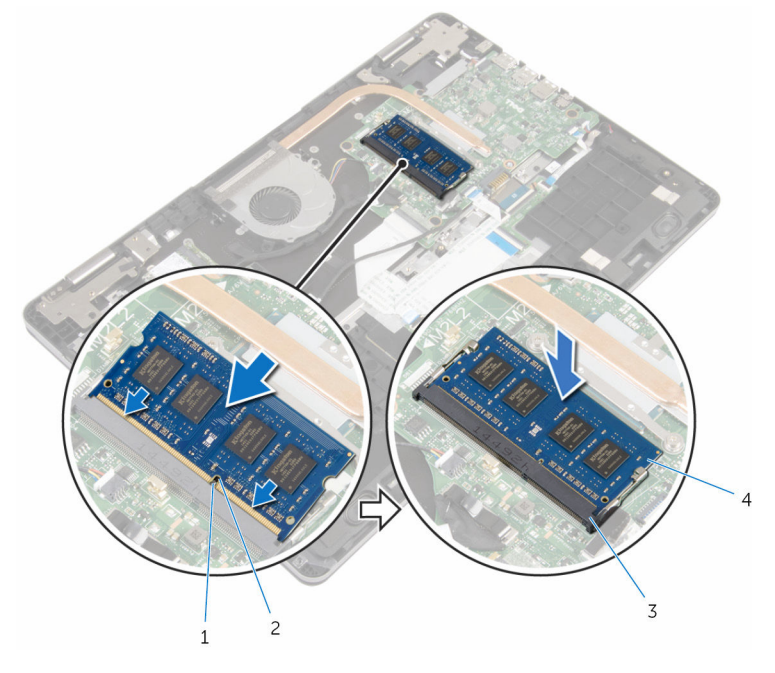

1 タブ 2 切り込み 3 メモリモジュールスロット 4 メモリモジュール

## 作業を終えた後に

- 1 [バッテリー](#page-15-0)を取り付けます。
- 2 [ベースカバー](#page-12-0)を取り付けます。

## <span id="page-20-0"></span>ハードドライブの取り外し

警告: コンピュータ内部の作業を始める前に、お使いのコンピュータに付属 の安全に関する情報を読み、[「コンピュータ内部の作業を始める前に](#page-7-0)」の手 順に従ってください。コンピュータ内部の作業を終えた後は、[「コンピュー](#page-9-0) [タ内部の作業を終えた後に](#page-9-0)」の指示に従ってください。安全に関するベス トプラクティスの詳細は、規制コンプライアンスに関するホームページ (www.dell.com/regulatory\_compliance)を参照してください。

注意: ハードドライブは壊れやすいので、取り扱いには注意してください。

注意: データの損失を防ぐため、コンピュータの電源が入っている状態、ま たはスリープ状態のときにハードドライブを取り外さないでください。

### 作業を開始する前に

- 1 [ベースカバーを](#page-10-0)取り外します。
- 2 [バッテリーを](#page-13-0)取り外します。

手順

- 1 プルタブを使用して、ハードドライブケーブルをシステム基板から外しま す。
- 2 ハードドライブケーブルをコンピュータベースに固定しているテープを剥 がします。
- 3 ハードドライブアセンブリをコンピュータベースに固定しているネジを外 します。

ハードドライブアセンブリとそのケーブルを持ち上げて、コンピュータベー スから取り外します。

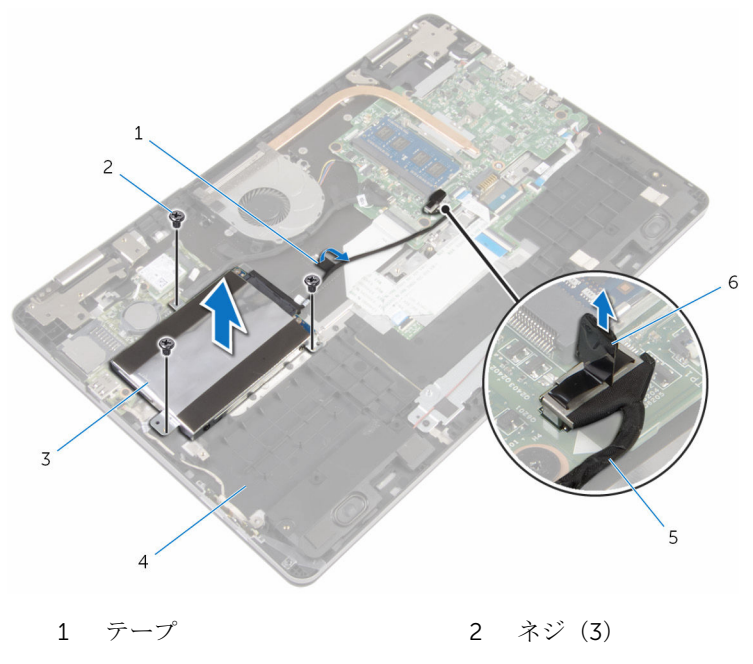

- ハードドライブアセンブリ 4 コンピュータベース
- ハードドライブケーブル 6 プルタブ
- ハードドライブアセンブリからインタポーザを外します。
- ハードドライブにハードドライブブラケットを固定しているネジを外しま す。

7 ハードドライブを持ち上げてハードドライブブラケットから取り外します。

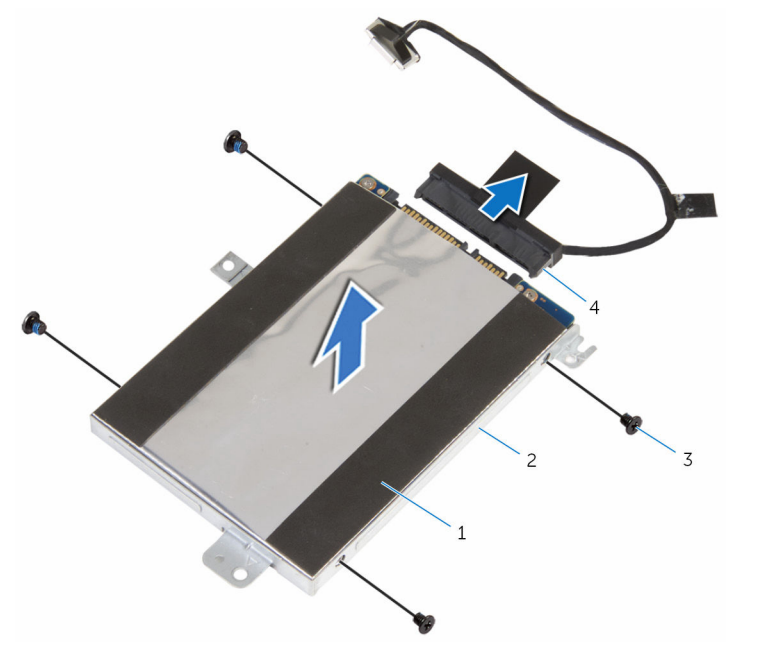

ハードドライブ 2 ハードドライブブラケット

ネジ(4) 4 インタポーザ

## <span id="page-23-0"></span>ハードドライブの取り付け

警告: コンピュータ内部の作業を始める前に、お使いのコンピュータに付属 の安全に関する情報を読み、[「コンピュータ内部の作業を始める前に](#page-7-0)」の手 順に従ってください。コンピュータ内部の作業を終えた後は、[「コンピュー](#page-9-0) [タ内部の作業を終えた後に](#page-9-0)」の指示に従ってください。安全に関するベス トプラクティスの詳細は、規制コンプライアンスに関するホームページ (www.dell.com/regulatory\_compliance)を参照してください。

注意: ハードドライブは壊れやすいので、取り扱いには注意してください。

#### 手順

- 1 ハードドライブブラケットのネジ穴をハードドライブのネジ穴の位置に合 わせます。
- 2 ハードドライブブラケットをハードドライブに固定するネジを取り付けま す。
- 3 インタポーザをハードドライブアセンブリに接続します。
- 4 ハードドライブアセンブリのネジ穴をコンピュータベースのネジ穴の位置 に合わせます。
- 5 ハードドライブアセンブリをコンピュータベースに固定するネジを取り付 けます。
- 6 システム基板にハードドライブケーブルを接続します。
- 7 ハードドライブケーブルをコンピュータベースに固定するテープを貼り付 けます。

#### 作業を終えた後に

- 1 [バッテリー](#page-15-0)を取り付けます。
- 2 [ベースカバー](#page-12-0)を取り付けます。

## <span id="page-24-0"></span>コイン型電池の取り外し

- 警告: コンピュータ内部の作業を始める前に、お使いのコンピュータに付属 の安全に関する情報を読み、[「コンピュータ内部の作業を始める前に](#page-7-0)」の手 順に従ってください。コンピュータ内部の作業を終えた後は、[「コンピュー](#page-9-0) [タ内部の作業を終えた後に](#page-9-0)」の指示に従ってください。安全に関するベス トプラクティスの詳細は、規制コンプライアンスに関するホームページ (www.dell.com/regulatory\_compliance)を参照してください。
- 注意: コイン型電池を取り外すと、BIOS セットアッププログラムの設定が デフォルトにリセットされます。コイン型電池を取り外す前に、BIOS セッ トアッププログラムの設定をメモしておくことをお勧めします。

### 作業を開始する前に

- 1 [ベースカバーを](#page-10-0)取り外します。
- 2 [バッテリーを](#page-13-0)取り外します。

#### 手順

プラスチックスクライブを使って、コイン型電池を I/O ボードのバッテリーソケ ットから慎重に取り外します。

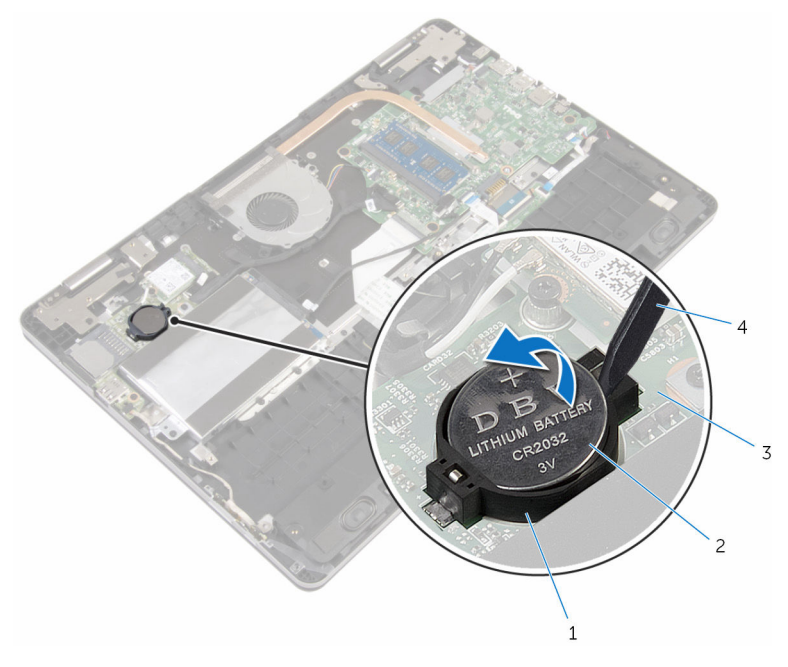

バッテリーソケット 2 コイン型電池

- 
- 3 I/O ボード インプラスチックスクライブ

## <span id="page-26-0"></span>コイン型電池の取り付け

警告: コンピュータ内部の作業を始める前に、お使いのコンピュータに付属 の安全に関する情報を読み、[「コンピュータ内部の作業を始める前に](#page-7-0)」の手 順に従ってください。コンピュータ内部の作業を終えた後は、[「コンピュー](#page-9-0) [タ内部の作業を終えた後に](#page-9-0)」の指示に従ってください。安全に関するベス トプラクティスの詳細は、規制コンプライアンスに関するホームページ (www.dell.com/regulatory\_compliance)を参照してください。

### 手順

プラス側を上にして、コイン型電池を I/O ボードのバッテリーソケットにはめ込 みます。

## 作業を終えた後に

- 1 [バッテリー](#page-15-0)を取り付けます。
- 2 [ベースカバー](#page-12-0)を取り付けます。

## <span id="page-27-0"></span>ワイヤレスカードの取り外し

警告: コンピュータ内部の作業を始める前に、お使いのコンピュータに付属 の安全に関する情報を読み、[「コンピュータ内部の作業を始める前に](#page-7-0)」の手 順に従ってください。コンピュータ内部の作業を終えた後は、[「コンピュー](#page-9-0) [タ内部の作業を終えた後に](#page-9-0)」の指示に従ってください。安全に関するベス トプラクティスの詳細は、規制コンプライアンスに関するホームページ (www.dell.com/regulatory\_compliance)を参照してください。

## 作業を開始する前に

- 1 [ベースカバーを](#page-10-0)取り外します。
- 2 [バッテリーを](#page-13-0)取り外します。

#### 手順

- 1 アンテナケーブルをワイヤレスカードから外します。
- 2 ワイヤレスカードを I/O ボードに固定しているネジを外します。

ワイヤレスカードをスライドさせて、ワイヤレスカードスロットから取り外 します。

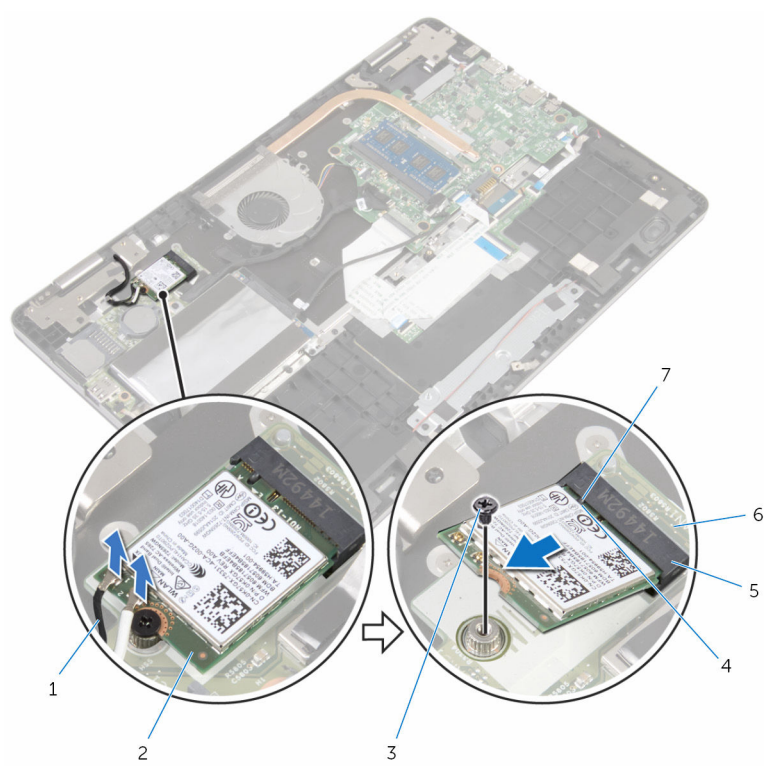

- アンテナケーブル(2) 2 ワイヤレスカード
- 
- 
- 3 ネジ インコンクランス インタリング 4 切り込み
- ワイヤレスカードスロット 6 I/O ボード
- タブ

## <span id="page-29-0"></span>ワイヤレスカードの取り付け

警告: コンピュータ内部の作業を始める前に、お使いのコンピュータに付属 の安全に関する情報を読み、[「コンピュータ内部の作業を始める前に](#page-7-0)」の手 順に従ってください。コンピュータ内部の作業を終えた後は、[「コンピュー](#page-9-0) [タ内部の作業を終えた後に](#page-9-0)」の指示に従ってください。安全に関するベス トプラクティスの詳細は、規制コンプライアンスに関するホームページ (www.dell.com/regulatory\_compliance)を参照してください。

#### 手順

#### 注意: ワイヤレスカードへの損傷を避けるため、カードの下にケーブルを置 かないでください。

- 1 ワイヤレスカードの切り込みをワイヤレスカードコネクタスロットのタブ に合わせます。
- 2 ワイヤレスカードを斜めにしてミニカードスロットに差し込みます。
- 3 ワイヤレスカードのネジ穴を I/O ボードのネジ穴に合わせます。
- 4 ワイヤレスカードを I/O ボードに固定するネジを取り付けます。

<span id="page-30-0"></span>5 アンテナケーブルをワイヤレスカードに接続します。 次の表に、お使いのコンピュータがサポートするワイヤレスカード用アンテ ナケーブルの色分けを示します。

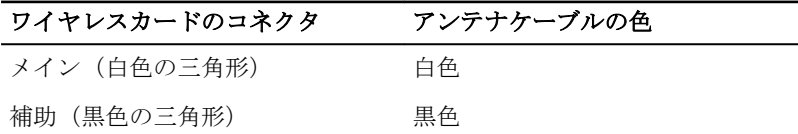

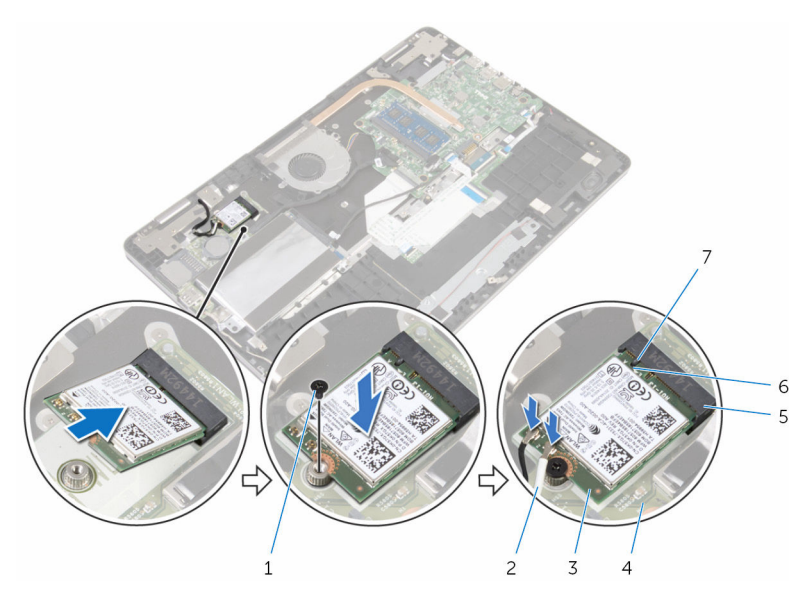

- 1 ネジ 2 アンテナケーブル (2)
- 3 ワイヤレスカード 4 I/O ボード
	-
- 5 ワイヤレスカードスロット 6 切り込み 7 タブ

## 作業を終えた後に

- 1 [バッテリー](#page-15-0)を取り付けます。
- 2 [ベースカバー](#page-12-0)を取り付けます。

<span id="page-31-0"></span>キーボードドーターボードの取 り外し

警告: コンピュータ内部の作業を始める前に、お使いのコンピュータに付属 の安全に関する情報を読み、「<u>コンピュータ内部の作業を始める前に</u>」の手 順に従ってください。コンピュータ内部の作業を終えた後は、[「コンピュー](#page-9-0) [タ内部の作業を終えた後に](#page-9-0)」の指示に従ってください。安全に関するベス トプラクティスの詳細は、規制コンプライアンスに関するホームページ (www.dell.com/regulatory\_compliance)を参照してください。

## 作業を開始する前に

- 1 [ベースカバーを](#page-10-0)取り外します。
- 2 [バッテリーを](#page-13-0)取り外します。

#### 手順

- 1 タッチパッドケーブルを持ち上げたまま、下にあるキーボードケーブルとキ ーボードバックライトケーブルのラッチにアクセスします。
- 2 ラッチを持ち上げて、キーボードケーブルとキーボードバックライトケーブ ルをキーボードドーターボードから外します。

プラスチックスクライブを使用して、キーボードドーターボードをコンピュ ータベースから慎重に取り外します。

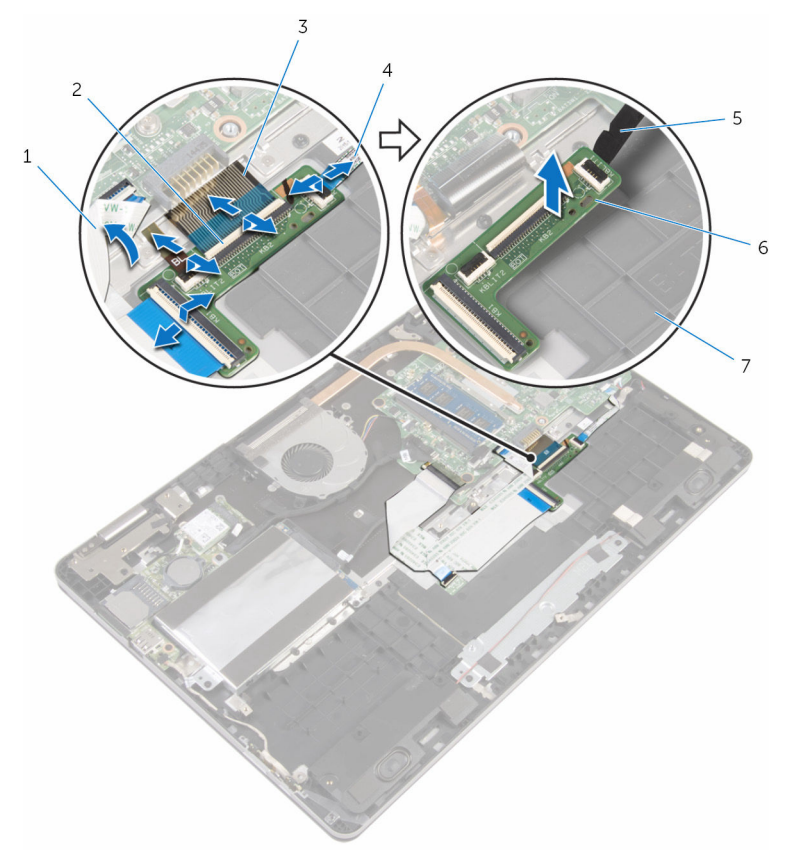

- タッチパッドケーブル 2 ラッチ(4)
- 
- 
- コンピュータベース
- 
- キーボードケーブル(2) 4 キーボードバックライトケ ーブル(2)
- プラスチックスクライブ 6 キーボードドーターボード

<span id="page-33-0"></span>キーボードドーターボードの取 り付け

△ 警告: コンピュータ内部の作業を始める前に、お使いのコンピュータに付属 の安全に関する情報を読み、[「コンピュータ内部の作業を始める前に](#page-7-0)」の手 順に従ってください。コンピュータ内部の作業を終えた後は、[「コンピュー](#page-9-0) [タ内部の作業を終えた後に](#page-9-0)」の指示に従ってください。安全に関するベス トプラクティスの詳細は、規制コンプライアンスに関するホームページ (www.dell.com/regulatory\_compliance)を参照してください。

## 手順

- 1 キーボードドーターボードをコンピュータベースに貼り付けます。
- 2 タッチパッドケーブルを持ち上げたまま、下にあるキーボードケーブルとキ ーボードバックライトケーブルのラッチにアクセスします。
- 3 キーボードケーブルとキーボードバックライトケーブルをキーボードドー ターボードコネクタに差し込み、ラッチを押し下げてケーブルを固定しま す。

#### 作業を終えた後に

- 1 [バッテリー](#page-15-0)を取り付けます。
- 2 [ベースカバー](#page-12-0)を取り付けます。

## <span id="page-34-0"></span>スピーカーの取り外し

警告: コンピュータ内部の作業を始める前に、お使いのコンピュータに付属 の安全に関する情報を読み、[「コンピュータ内部の作業を始める前に](#page-7-0)」の手 順に従ってください。コンピュータ内部の作業を終えた後は、[「コンピュー](#page-9-0) [タ内部の作業を終えた後に](#page-9-0)」の指示に従ってください。安全に関するベス トプラクティスの詳細は、規制コンプライアンスに関するホームページ (www.dell.com/regulatory\_compliance)を参照してください。

## 作業を開始する前に

- 1 [ベースカバーを](#page-10-0)取り外します。
- 2 [バッテリーを](#page-13-0)取り外します。

#### 手順

- 1 スピーカーケーブルをシステム基板から外します。
- 2 スピーカーケーブルをコンピュータベースの配線ガイドから取り外します。
- 3 スピーカーケーブルをタッチパッドブラケットに固定しているテープを剥 がします。
- 4 スピーカーをコンピュータベースのタブから外します。

5 スピーカーをケーブルと一緒に持ち上げて、コンピュータベースから取り外 します。

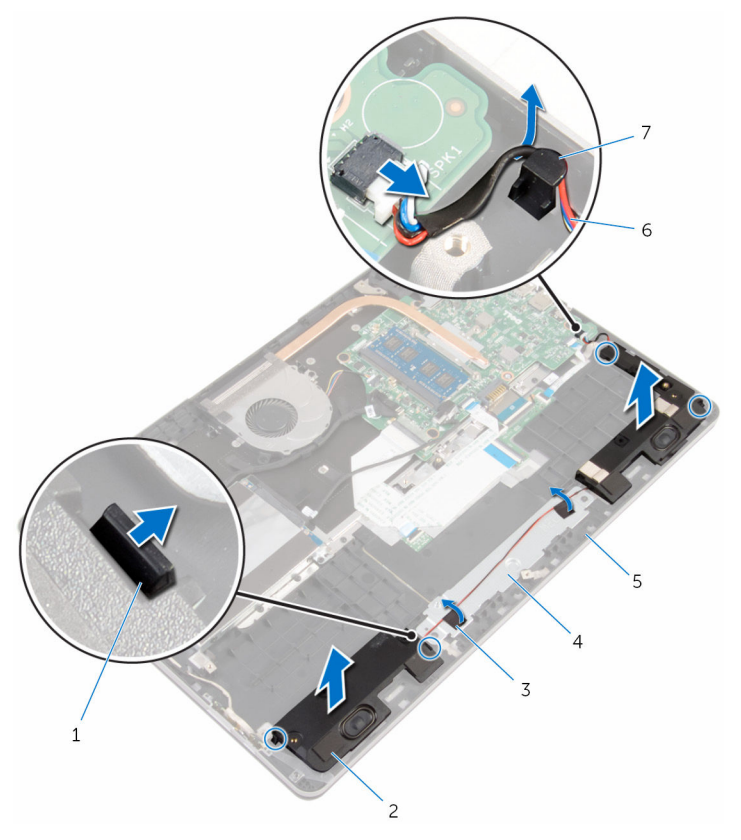

- 
- 
- 
- 7 配線ガイド
- 1 タブ(4) 2 スピーカー(2)
- 3 テープ (2) 3 イ タッチパッドブラケット
- 5 コンピュータベース 6 スピーカーケーブル
# スピーカーの取り付け

警告: コンピュータ内部の作業を始める前に、お使いのコンピュータに付属 の安全に関する情報を読み、[「コンピュータ内部の作業を始める前に](#page-7-0)」の手 順に従ってください。コンピュータ内部の作業を終えた後は、[「コンピュー](#page-9-0) [タ内部の作業を終えた後に](#page-9-0)」の指示に従ってください。安全に関するベス トプラクティスの詳細は、規制コンプライアンスに関するホームページ (www.dell.com/regulatory\_compliance)を参照してください。

### 手順

- 1 位置合わせポストを使用して、スピーカーをコンピュータベースのスロット にセットし所定の位置にはめ込みます。
- 2 スピーカーケーブルをタッチパッドブラケットに固定するテープを貼り付 けます。
- 3 スピーカーケーブルをコンピュータベースの配線ガイドに沿って配線しま す。
- 4 システム基板にスピーカーケーブルを接続します。

- 1 [バッテリー](#page-15-0)を取り付けます。
- 2 [ベースカバー](#page-12-0)を取り付けます。

# タッチパッドの取り外し

警告: コンピュータ内部の作業を始める前に、お使いのコンピュータに付属 の安全に関する情報を読み、[「コンピュータ内部の作業を始める前に](#page-7-0)」の手 順に従ってください。コンピュータ内部の作業を終えた後は、[「コンピュー](#page-9-0) [タ内部の作業を終えた後に](#page-9-0)」の指示に従ってください。安全に関するベス トプラクティスの詳細は、規制コンプライアンスに関するホームページ (www.dell.com/regulatory\_compliance)を参照してください。

# 作業を開始する前に

- 1 [ベースカバーを](#page-10-0)取り外します。
- 2 [バッテリーを](#page-13-0)取り外します。

#### 手順

- 1 プルタブを使用して、ハードドライブケーブルをシステム基板から外しま す。
- 2 ラッチを持ち上げて、タッチパッドケーブルをタッチパッドから外します。

3 タッチパッドケーブルの配線をメモして、ケーブルをタッチパッドから外し ます。

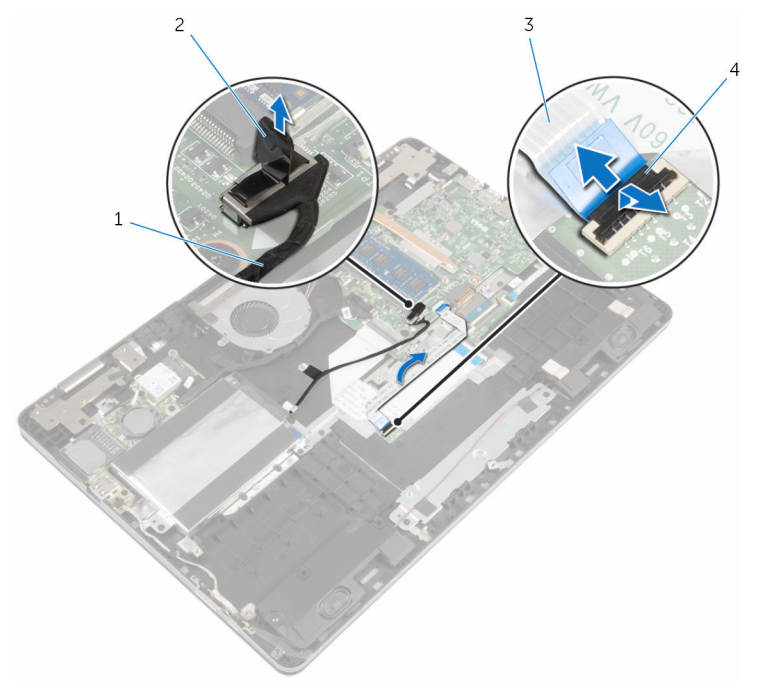

- 1 ハードドライブケーブル 2 プルタブ
- 3 タッチパッドケーブル 4 ラッチ
- 4 ラッチを持ち上げて、キーボードケーブルをキーボードドーターボードから 外します。
- 5 キーボードケーブルをシステム基板に固定しているテープを剥がします。
- 6 ラッチをスライドさせて、キーボードケーブルをシステム基板から外しま す。

キーボードケーブルをコンピューターベースからはがします。

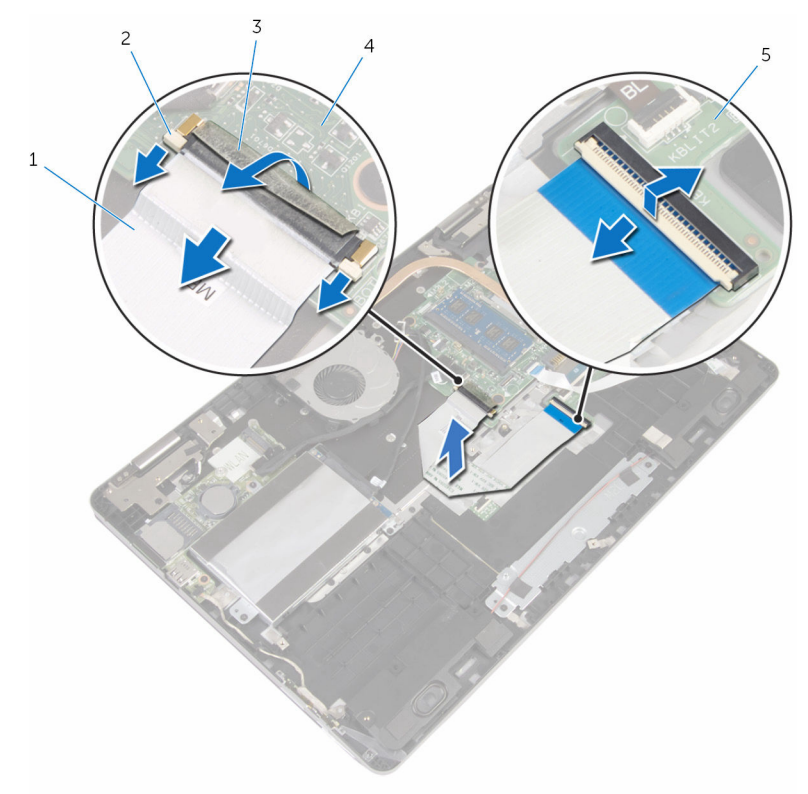

- キーボードケーブル 2 ラッチ(3)
- テープ 4 システム基板
- キーボードドーターボード
- タッチパッドをコンピュータベースに固定しているアルミテープを剥がし ます。

左スピーカーを持ち上げて、スピーカーケーブルをタッチパッドブラケット に固定しているテープを剥がします。

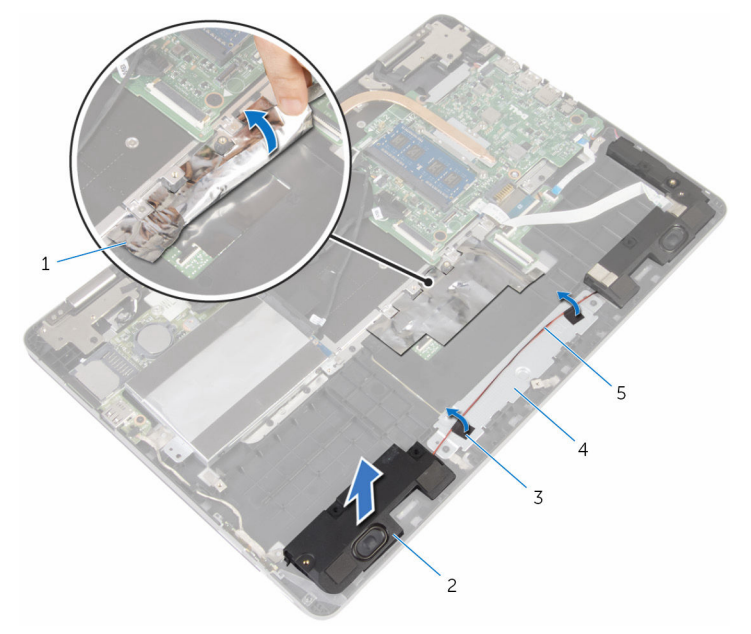

- アルミテープ 2 スピーカー
- テープ(2) 4 タッチパッドブラケット
- スピーカーケーブル
- 
- タッチパッドブラケットをコンピュータベースに固定しているネジを外し ます。

タッチパッドブラケットを斜めに持ち上げて、コンピュータベースのタブの 下から取り外します。

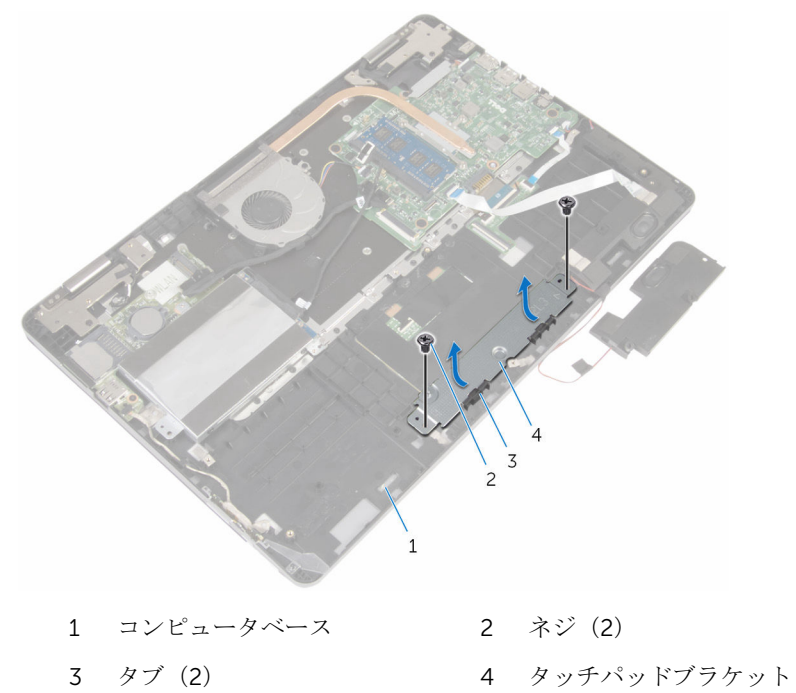

タッチパッドをコンピュータベースに固定しているネジを外します。

13 タッチパッドを持ち上げて、コンピュータベースのタブの下から引き出しま す。

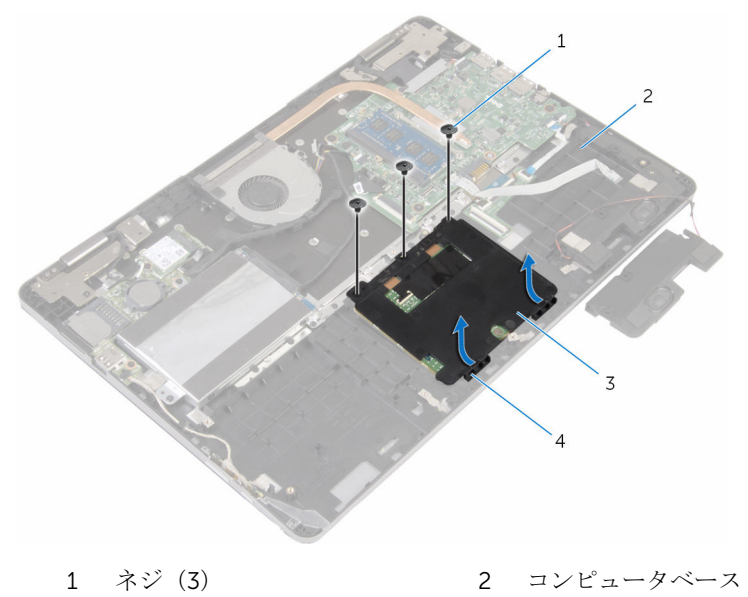

3 タッチパッド 4 タブ(2)

# タッチパッドの取り付け

警告: コンピュータ内部の作業を始める前に、お使いのコンピュータに付属 の安全に関する情報を読み、[「コンピュータ内部の作業を始める前に](#page-7-0)」の手 順に従ってください。コンピュータ内部の作業を終えた後は、[「コンピュー](#page-9-0) [タ内部の作業を終えた後に](#page-9-0)」の指示に従ってください。安全に関するベス トプラクティスの詳細は、規制コンプライアンスに関するホームページ (www.dell.com/regulatory\_compliance)を参照してください。

#### 手順

- 1 タッチパッドを、コンピュータベースのタブの下にスライドさせます。
- 2 タッチパッドのネジ穴をコンピュータベースのネジ穴の位置に合わせます。
- 3 タッチパッドをコンピュータベースに固定するネジを取り付けます。
- 4 タッチパッドブラケットのタブをコンピュータベースのスロットに差し込 みます。
- 5 タッチパッドブラケットのネジ穴をコンピュータベースのネジ穴の位置に 合わせます。
- 6 タッチパッドブラケットをコンピュータベースに固定するネジを取り付け ます。
- 7 位置合わせポストを使用して、左スピーカーをコンピュータベースにセット して所定の位置にはめ込みます。
- 8 スピーカーケーブルをタッチパッドブラケットに固定するテープを貼り付 けます。
- 9 タッチパッドにアルミテープを貼り付けます。
- 10 キーボードケーブルをキーボードドーターボードコネクタに差し込み、ラッ チを押し下げてケーブルを固定します。
- 11 キーボードケーブルをシステム基板のコネクタに差し込み、ラッチをスライ ドさせてケーブルを固定します。
- 12 システム基板のキーボードケーブルコネクタにテープを貼り付けます。
- 13 タッチパッドケーブルをタッチパッドコネクタに差し込み、ラッチを押し下 げてケーブルを固定します。
- 14 システム基板にハードドライブケーブルを接続します。

- [バッテリー](#page-15-0)を取り付けます。
- [ベースカバー](#page-12-0)を取り付けます。

# <span id="page-45-0"></span>ファンの取り外し

△ 警告: コンピュータ内部の作業を始める前に、お使いのコンピュータに付属 の安全に関する情報を読み、[「コンピュータ内部の作業を始める前に](#page-7-0)」の手 順に従ってください。コンピュータ内部の作業を終えた後は、[「コンピュー](#page-9-0) [タ内部の作業を終えた後に](#page-9-0)」の指示に従ってください。安全に関するベス トプラクティスの詳細は、規制コンプライアンスに関するホームページ (www.dell.com/regulatory\_compliance)を参照してください。

# 作業を開始する前に

- 1 [ベースカバーを](#page-10-0)取り外します。
- 2 [バッテリーを](#page-13-0)取り外します。

#### 手順

1 プルタブを使用して、I/O ボードケーブルをシステム基板から外します。

2 テープをはがして、I/O ボードケーブルをファンの配線ガイドから取り外し ます。

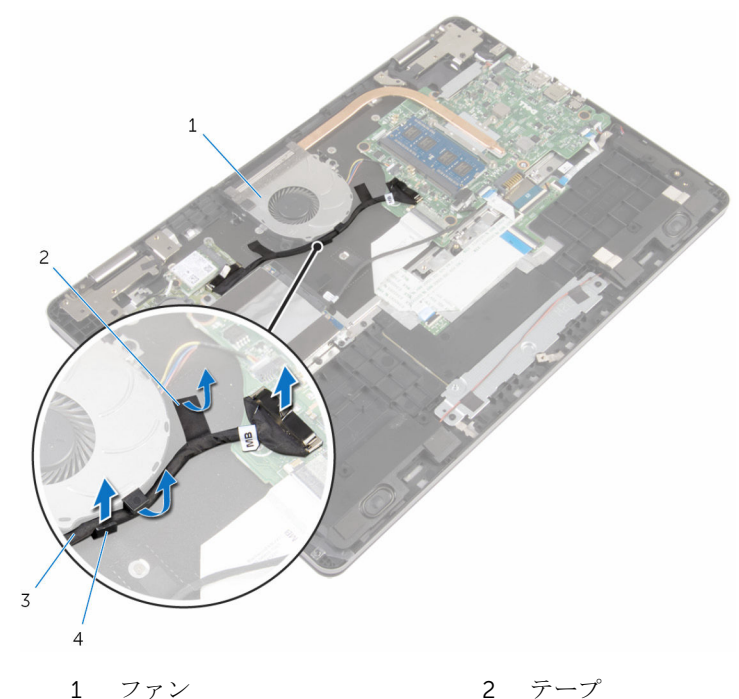

- 3 I/O ボードケーブル 4 配線ガイド
- 3 ファンケーブルをシステム基板から外します。
- 4 ファンをコンピュータベースに固定しているネジを外します。

5 ファンをケーブルと一緒に持ち上げて、コンピュータベースから取り外しま す。

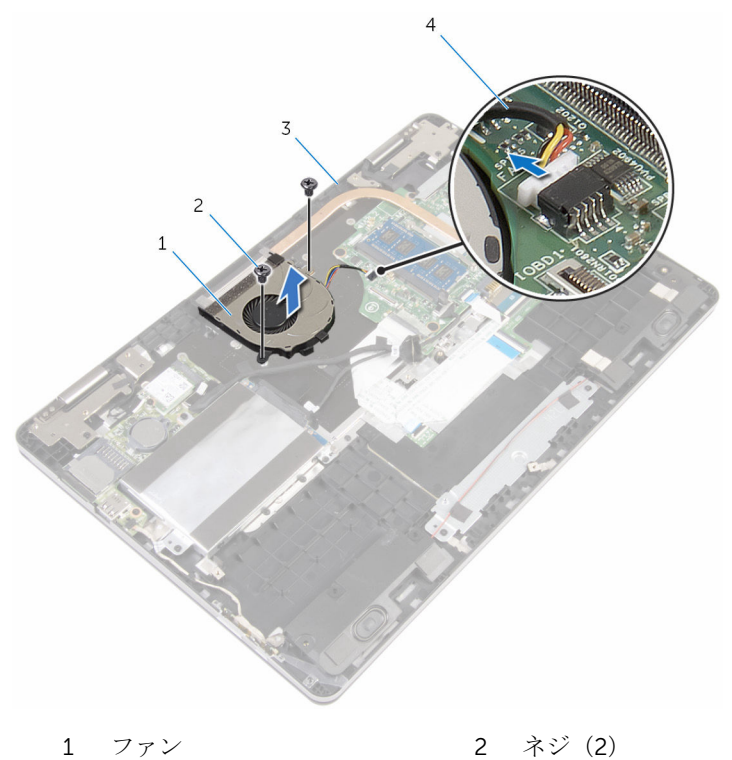

3 コンピュータベース 4 ファンケーブル

# <span id="page-48-0"></span>ファンの取り付け

警告: コンピュータ内部の作業を始める前に、お使いのコンピュータに付属 の安全に関する情報を読み、[「コンピュータ内部の作業を始める前に](#page-7-0)」の手 順に従ってください。コンピュータ内部の作業を終えた後は、[「コンピュー](#page-9-0) [タ内部の作業を終えた後に](#page-9-0)」の指示に従ってください。安全に関するベス トプラクティスの詳細は、規制コンプライアンスに関するホームページ (www.dell.com/regulatory\_compliance)を参照してください。

### 手順

- 1 ファンのネジ穴をコンピュータベースのネジ穴の位置に合わせます。
- 2 ファンをコンピュータベースに固定するネジを取り付けます。
- 3 ファンケーブルをシステム基板に接続します。
- 4 I/O ボードケーブルをファンの配線ガイドに沿って配線します。
- 5 I/O ボードケーブルをコンピュータベースに貼り付け、ケーブルをシステム 基板に接続します。

- 1 [バッテリー](#page-15-0)を取り付けます。
- 2 [ベースカバー](#page-12-0)を取り付けます。

# <span id="page-49-0"></span>ヒートシンクの取り外し

警告: コンピュータ内部の作業を始める前に、お使いのコンピュータに付属 の安全に関する情報を読み、[「コンピュータ内部の作業を始める前に](#page-7-0)」の手 順に従ってください。コンピュータ内部の作業を終えた後は、[「コンピュー](#page-9-0) [タ内部の作業を終えた後に](#page-9-0)」の指示に従ってください。安全に関するベス トプラクティスの詳細は、規制コンプライアンスに関するホームページ (www.dell.com/regulatory\_compliance)を参照してください。

△ 警告: ヒートシンクは、通常操作中に熱くなることがあります。 十分な冷却 時間をとってから、ヒートシンクに触れるようにしてください。

△ 注意: プロセッサの冷却効果を最大にするため、ヒートシンクの放熱部分に 触れないでください。皮脂によってサーマルグリースの放熱能力が低下す る可能性があります。

### 作業を開始する前に

- 1 [ベースカバーを](#page-10-0)取り外します。
- 2 [バッテリーを](#page-13-0)取り外します。
- 3 [ファンを](#page-45-0)取り外します。

#### 手順

1 ヒートシンク上に表示されている順に、ヒートシンクをシステム基板に固定 している拘束ネジを緩めます。

2 ヒートシンクを持ち上げて、システム基板から取り外します。

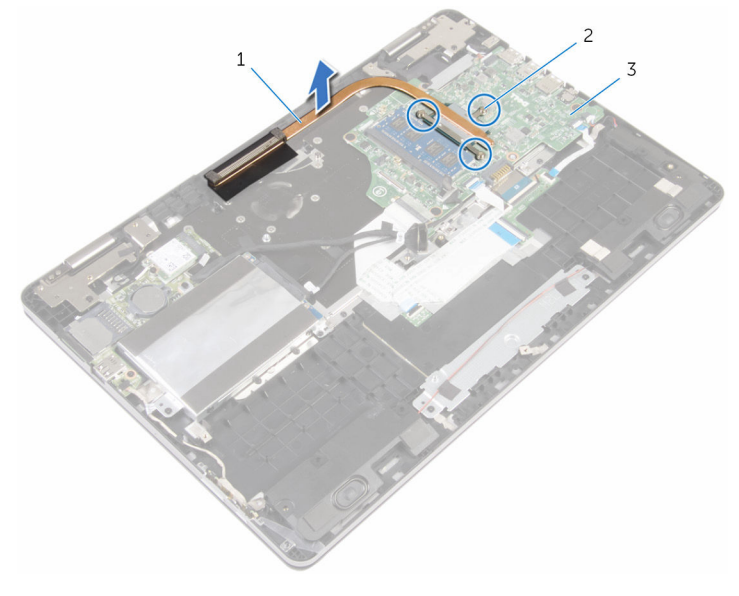

- 1 ヒートシンク 2 拘束ネジ (3)
- 3 システム基板

# ヒートシンクの取り付け

- 警告: コンピュータ内部の作業を始める前に、お使いのコンピュータに付属 の安全に関する情報を読み、[「コンピュータ内部の作業を始める前に](#page-7-0)」の手 順に従ってください。コンピュータ内部の作業を終えた後は、[「コンピュー](#page-9-0) [タ内部の作業を終えた後に](#page-9-0)」の指示に従ってください。安全に関するベス トプラクティスの詳細は、規制コンプライアンスに関するホームページ (www.dell.com/regulatory\_compliance)を参照してください。
- 注意: ヒートシンクの位置が正しく合っていないと、システム基板とプロセ ッサを損傷する可能性があります。
- メモ: 元のシステム基板とヒートシンクを再度一緒に取り付ける場合は、元 のサーマルグリースを再利用できます。システム基板またはヒートシンク のいずれかを取り付ける場合は、熱伝導性を確実にするために、キット内 のサーマルパッドを使用してください。

### 手順

- 1 ヒートシンクのネジ穴をシステム基板のネジ穴に合わせます。
- 2 ヒートシンク上に表示されている順に、ヒートシンクをシステム基板に固定 する拘束ネジを締めます。

- 1 [ファン](#page-48-0)を取り付けます。
- 2 [バッテリー](#page-15-0)を取り付けます。
- 3 [ベースカバー](#page-12-0)を取り付けます。

# 電源アダプタポートの取り外し

△ 警告: コンピュータ内部の作業を始める前に、お使いのコンピュータに付属 の安全に関する情報を読み、[「コンピュータ内部の作業を始める前に](#page-7-0)」の手 順に従ってください。コンピュータ内部の作業を終えた後は、[「コンピュー](#page-9-0) [タ内部の作業を終えた後に](#page-9-0)」の指示に従ってください。安全に関するベス トプラクティスの詳細は、規制コンプライアンスに関するホームページ (www.dell.com/regulatory\_compliance)を参照してください。

# 作業を開始する前に

- 1 [ベースカバーを](#page-10-0)取り外します。
- 2 [バッテリーを](#page-13-0)取り外します。

#### 手順

- 1 電源アダプタポートケーブルをシステム基板から外します。
- 2 雷源アダプタポートをコンピュータベースに固定しているネジを外します。

3 電源アダプターポートをケーブルと一緒に持ち上げて、コンピュータベース から取り外します。

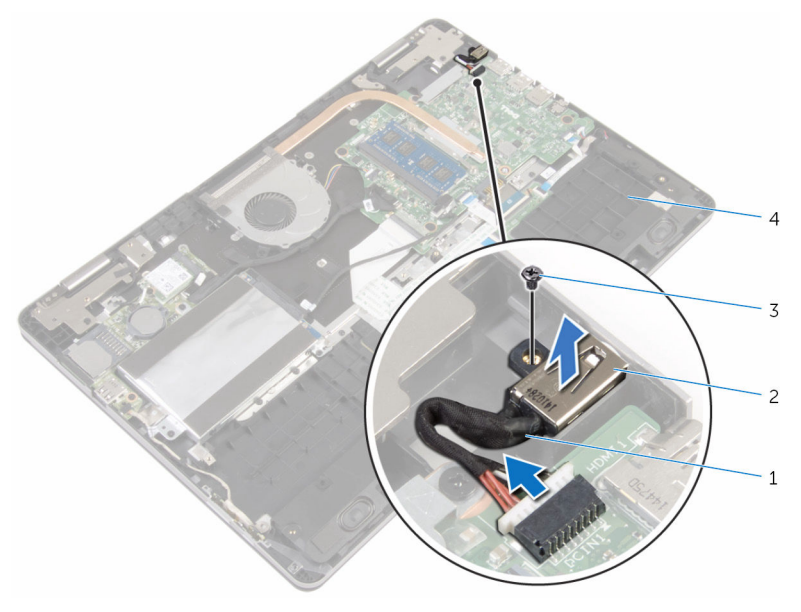

- 1 電源アダプタポートケーブ 2 電源アダプタポート ル
- 3 ネジ インピュータベース

# 電源アダプタポートの取り付け

警告: コンピュータ内部の作業を始める前に、お使いのコンピュータに付属 ∧ の安全に関する情報を読み、[「コンピュータ内部の作業を始める前に](#page-7-0)」の手 順に従ってください。コンピュータ内部の作業を終えた後は、[「コンピュー](#page-9-0) [タ内部の作業を終えた後に](#page-9-0)」の指示に従ってください。安全に関するベス トプラクティスの詳細は、規制コンプライアンスに関するホームページ (www.dell.com/regulatory\_compliance)を参照してください。

### 手順

- 1 雷源アダプタポートをコンピュータベースのスロットに配置します。
- 2 雷源アダプタポートをコンピュータベースに固定するネジを取り付けます。
- 3 電源アダプタポートケーブルをシステム基板に接続します。

- 1 [バッテリー](#page-15-0)を取り付けます。
- 2 [ベースカバー](#page-12-0)を取り付けます。

# 電源およびボリュームボタン基 板の取り外し

△ 警告: コンピュータ内部の作業を始める前に、お使いのコンピュータに付属 の安全に関する情報を読み、[「コンピュータ内部の作業を始める前に](#page-7-0)」の手 順に従ってください。コンピュータ内部の作業を終えた後は、[「コンピュー](#page-9-0) [タ内部の作業を終えた後に](#page-9-0)」の指示に従ってください。安全に関するベス トプラクティスの詳細は、規制コンプライアンスに関するホームページ (www.dell.com/regulatory\_compliance)を参照してください。

# 作業を開始する前に

- 1 [ベースカバーを](#page-10-0)取り外します。
- 2 [バッテリーを](#page-13-0)取り外します。
- 3 [「ハードドライブの取り外し](#page-20-0)」の手順 1 から 4 に従ってください。

#### 手順

- 1 雷源およびボリュームボタン基板ケーブルを、コンピュータベースに固定し ているテープをはがします。
- 2 電源およびボリュームボタン基板ケーブルを I/O ボードから外します。

3 電源およびボリュームボタン基板ケーブルを、コンピュータベースの配線ガ イドから取り外します。

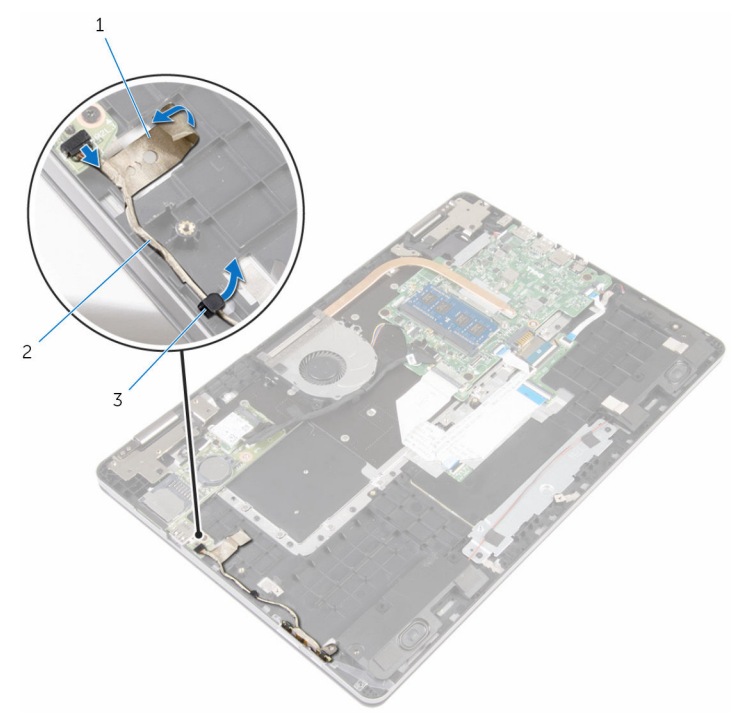

- 
- 1 テープ 2 電源およびボリュームボタ ン基板ケーブル
- 3 配線ガイド
- 4 電源およびボリュームボタン基板を、コンピュータベースに固定しているテ ープをはがします。
- 5 電源およびボリュームボタン基板を、コンピュータベースのタブの下からス ライドさせて取り外します。

6 電源およびボリュームボタン基板をケーブルとともに持ち上げて、コンピュ ータベースから取り外します。

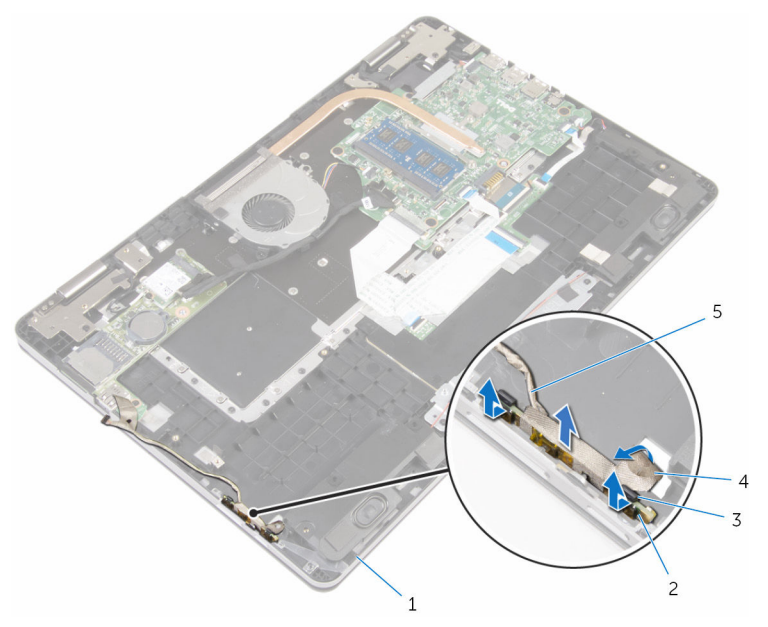

- 3 タブ(2) 4 テープ
- 5 電源およびボリュームボタ ン基板ケーブル
- 1 コンピュータベース 2 電源およびボリュームボタ ン基板
	-

# 電源およびボリュームボタン基 板の取り付け

△ 警告: コンピュータ内部の作業を始める前に、お使いのコンピュータに付属 の安全に関する情報を読み、[「コンピュータ内部の作業を始める前に](#page-7-0)」の手 順に従ってください。コンピュータ内部の作業を終えた後は、[「コンピュー](#page-9-0) [タ内部の作業を終えた後に](#page-9-0)」の指示に従ってください。安全に関するベス トプラクティスの詳細は、規制コンプライアンスに関するホームページ (www.dell.com/regulatory\_compliance)を参照してください。

### 手順

- 1 雷源およびボリュームボタン基板をコンピュータベースのスロットにスラ イドさせ、所定の位置にはめ込みます。
- 2 電源およびボリュームボタン基板をコンピュータベースに固定するテープ を貼り付けます。
- 3 電源およびボリュームボタン基板ケーブルをコンピュータベースの配線ガ イドに沿って配線します。
- 4 電源およびボリュームボタン基板ケーブルを I/O ボードに接続します。
- 5 電源およびボリュームボタン基板ケーブルをコンピュータベースに固定す るテープを貼り付けます。

- 1 [「ハードドライブの取り付け](#page-23-0)」の手順 4 から 7 に従ってください。
- 2 [バッテリー](#page-15-0)を取り付けます。
- **3** [ベースカバー](#page-12-0)を取り付けます。

# I/O ボードの取り外し

警告: コンピュータ内部の作業を始める前に、お使いのコンピュータに付属 の安全に関する情報を読み、[「コンピュータ内部の作業を始める前に](#page-7-0)」の手 順に従ってください。コンピュータ内部の作業を終えた後は、[「コンピュー](#page-9-0) [タ内部の作業を終えた後に](#page-9-0)」の指示に従ってください。安全に関するベス トプラクティスの詳細は、規制コンプライアンスに関するホームページ (www.dell.com/regulatory\_compliance)を参照してください。

## 作業を開始する前に

- 1 [ベースカバーを](#page-10-0)取り外します。
- 2 [バッテリーを](#page-13-0)取り外します。
- 3 [「ハードドライブの取り外し](#page-20-0)」の手順 1 から 4 に従ってください。
- 4 [ワイヤレスカードを](#page-27-0)取り外します。
- 5 [コイン型電池を](#page-24-0)取り外します。

#### 手順

- 1 プルタブを使用して、I/O ボードケーブルを I/O ボードから外します。
- 2 電源およびボリュームボタン基板ケーブルを I/O ボードから外します。
- 3 I/O ボードをコンピュータベースに固定しているネジを外します。

I/O ボードをコンピュータベースから持ち上げて取り外します。

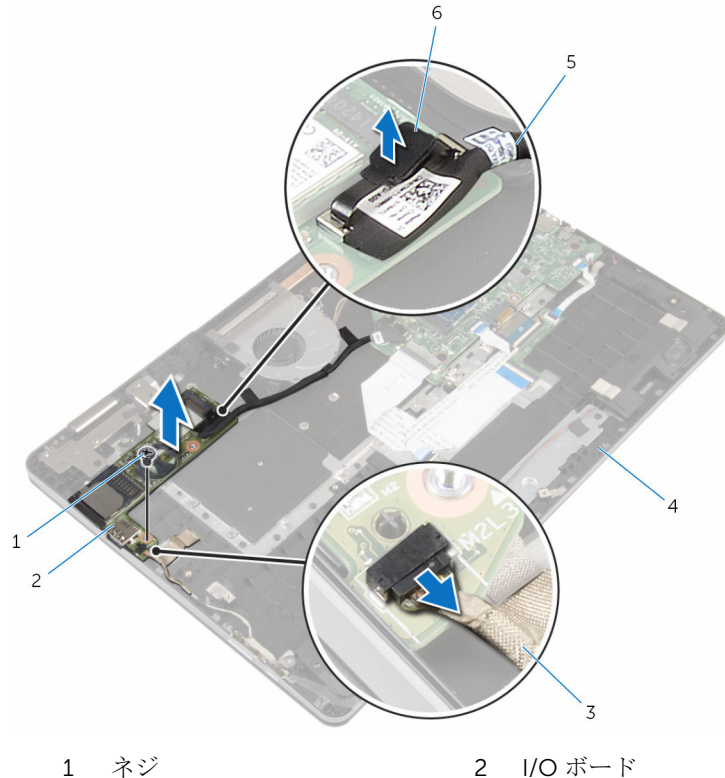

- 
- 電源およびボリュームボタ 4 コンピュータベース ン基板ケーブル
- I/O ボードケーブル 6 プルタブ

# I/O ボードの取り付け

警告: コンピュータ内部の作業を始める前に、お使いのコンピュータに付属 の安全に関する情報を読み、[「コンピュータ内部の作業を始める前に](#page-7-0)」の手 順に従ってください。コンピュータ内部の作業を終えた後は、[「コンピュー](#page-9-0) [タ内部の作業を終えた後に](#page-9-0)」の指示に従ってください。安全に関するベス トプラクティスの詳細は、規制コンプライアンスに関するホームページ (www.dell.com/regulatory\_compliance)を参照してください。

#### 手順

- 1 位置合わせポストを使用して、I/O ボードをコンピュータベースにセットし ます。
- 2 I/O ボードのネジ穴をコンピュータベースのネジ穴に合わせます。
- 3 I/O ボードをコンピュータベースに固定するネジを取り付けます。
- 4 電源およびボリュームボタン基板ケーブルを I/O ボードに接続します。
- 5 I/O ボードケーブルを I/O ボードに接続します。

- 1 [コイン型電池](#page-26-0)を取り付けます。
- 2 [ワイヤレスカード](#page-29-0)を取り付けます。
- 3 [「ハードドライブの取り付け](#page-23-0)」の手順 4 から 7 に従ってください。
- 4 [バッテリー](#page-15-0)を取り付けます。
- 5 [ベースカバー](#page-12-0)を取り付けます。

ディスプレイアセンブリの取り 外し

警告: コンピュータ内部の作業を始める前に、お使いのコンピュータに付属 の安全に関する情報を読み、[「コンピュータ内部の作業を始める前に](#page-7-0)」の手 順に従ってください。コンピュータ内部の作業を終えた後は、[「コンピュー](#page-9-0) [タ内部の作業を終えた後に](#page-9-0)」の指示に従ってください。安全に関するベス トプラクティスの詳細は、規制コンプライアンスに関するホームページ (www.dell.com/regulatory\_compliance)を参照してください。

### 作業を開始する前に

- 1 [ベースカバーを](#page-10-0)取り外します。
- 2 [バッテリーを](#page-13-0)取り外します。

### 手順

- 1 アンテナケーブルをワイヤレスカードから外します。
- 2 アンテナケーブルをディスプレイヒンジに固定しているテープを剥がしま す。
- 3 アンテナケーブルをコンピュータベースの配線ガイドから外します。
- 4 ディスプレイケーブルブラケットをシステム基板に固定しているネジを取 り外します。
- 5 ディスプレイケーブルブラケットを持ち上げてシステム基板から取り外し ます。
- 6 プルタブを使用して、ディスプレイケーブルをシステム基板から外します。
- 7 Windows-button 基板ケーブルをシステム基板に固定しているテープを剥 がします。
- 8 ラッチを持ち上げて、Windows-button 基板ケーブルをシステム基板から外 します。

9 ディスプレイケーブルをディスプレイヒンジに固定するテープを剥がしま す。

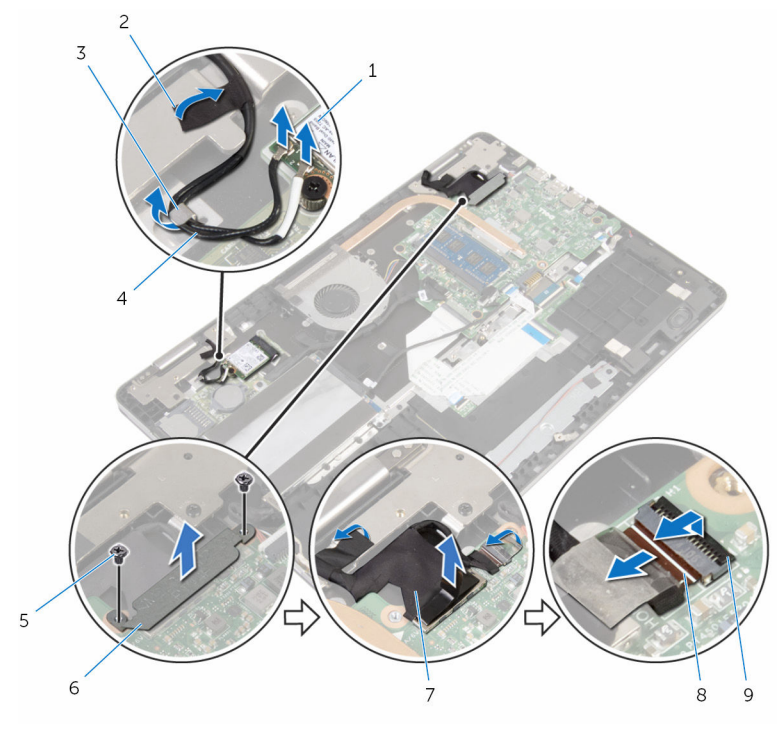

- 1 ワイヤレスカード 2 テープ (2)
- 
- 
- 
- 
- 3 配線ガイド インテナケーブル (2)
- 5 ネジ(2) 6 ディスプレイケーブルブラ ケット
- 7 ディスプレイケーブル 8 Windows-button 基板ケー ブル

#### 9 ラッチ

10 コンピュータを裏返して、ディスプレイを 180 度開きます。

#### 注意: ディスプレイを傷付けないように、コンピュータを柔らかく、清 潔な面に置きます。

- 11 コンピュータの前面を下にして、清潔で平らな場所に置きます。
- 12 ディスプレイアセンブリをコンピュータベースに固定しているネジを外し ます。

ディスプレイアセンブリを持ち上げて、コンピュータベースから取り外しま す。

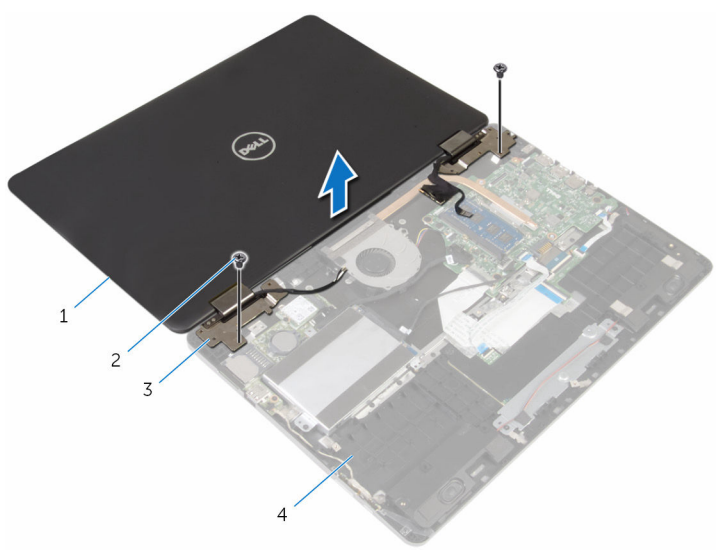

- ディスプレイアセンブリ 2 ネジ(2)
- ディスプレイヒンジ(2) 4 コンピュータベース

ディスプレイアセンブリの取り 付け

警告: コンピュータ内部の作業を始める前に、お使いのコンピュータに付属 の安全に関する情報を読み、[「コンピュータ内部の作業を始める前に](#page-7-0)」の手 順に従ってください。コンピュータ内部の作業を終えた後は、[「コンピュー](#page-9-0) [タ内部の作業を終えた後に](#page-9-0)」の指示に従ってください。安全に関するベス トプラクティスの詳細は、規制コンプライアンスに関するホームページ (www.dell.com/regulatory\_compliance)を参照してください。

### 手順

#### △ 注意: ディスプレイを傷付けないように、コンピュータを柔らかく、清潔な 面に置きます。

- 1 ディスプレイ画面を下にして、ディスプレイヒンジのネジ穴をコンピュータ ベースのネジ穴の位置に合わせます。
- 2 ディスプレイアセンブリをコンピュータベースに固定するネジを取り付け ます。
- 3 コンピュータを裏返して、ディスプレイを閉じます。
- 4 コンピュータを裏返します。
- 5 Windows-button 基板ケーブルをシステム基板コネクタに差し込み、ラッチ を押し下げてケーブルを固定します。
- 6 Windows-button 基板ケーブルコネクタにテープを貼り付けます。
- 7 ディスプレイケーブルをシステム基板に接続します。
- 8 ディスプレイケーブルブラケットのネジ穴をシステム基板のネジ穴に合わ せます。
- 9 ディスプレイケーブルブラケットをシステム基板に固定しているネジを取 り付けます。
- 10 ディスプレイケーブルをディスプレイヒンジに固定するテープを貼り付け ます。
- 11 アンテナケーブルをコンピュータベースの配線ガイドに沿って配線し、アン テナケーブルをディスプレイヒンジに固定するテープを貼り付けます。
- 12 アンテナケーブルをワイヤレスカードに接続します。[「ワイヤレスカードの](#page-29-0) [取り付け](#page-29-0)」を参照してください。

- [バッテリー](#page-15-0)を取り付けます。
- [ベースカバー](#page-12-0)を取り付けます。

# システム基板の取り外し

- 警告: コンピュータ内部の作業を始める前に、お使いのコンピュータに付属 の安全に関する情報を読み、[「コンピュータ内部の作業を始める前に](#page-7-0)」の手 順に従ってください。コンピュータ内部の作業を終えた後は、[「コンピュー](#page-9-0) [タ内部の作業を終えた後に](#page-9-0)」の指示に従ってください。安全に関するベス トプラクティスの詳細は、規制コンプライアンスに関するホームページ (www.dell.com/regulatory\_compliance)を参照してください。
- メモ: お使いのコンピュータのサービスタグはシステム基板に保存されて Ø います。システム基板の取り付け後に、BIOS セットアッププログラムにサ ービスタグを入力する必要があります。
- メモ: システム基板を取り付けると、BIOS セットアッププログラムを使用 Ø して BIOS に行った変更はすべて削除されます。システム基板を取り付け た後、必要な変更を実行する必要があります。
- メモ: システム基板からケーブルを外す前に、各コネクタの位置をメモして おき、システム基板の取り付け後に正しく元の場所に戻すことができるよ うにしてください。

### 作業を開始する前に

- 1 [ベースカバーを](#page-10-0)取り外します。
- 2 [バッテリーを](#page-13-0)取り外します。
- 3 [メモリモジュールを](#page-16-0)取り外します。
- 4 [ファンを](#page-45-0)取り外します。
- 5 [ヒートシンクを](#page-49-0)取り外します。

手順

- 1 ディスプレイケーブルブラケットをシステム基板に固定しているネジを取 り外します。
- 2 ディスプレイケーブルブラケットを持ち上げてシステム基板から取り外し ます。
- 3 プルタブを使用して、ディスプレイケーブルをシステム基板から外します。
- 4 Windows-button 基板ケーブルをシステム基板に固定しているテープを剥 がします。

ラッチを持ち上げて、Windows-button 基板ケーブルとキーボードバックラ イトケーブルをシステム基板から外します。

6 スピーカーケーブルと電源アダプタポートケーブルをシステム基板から外 します。

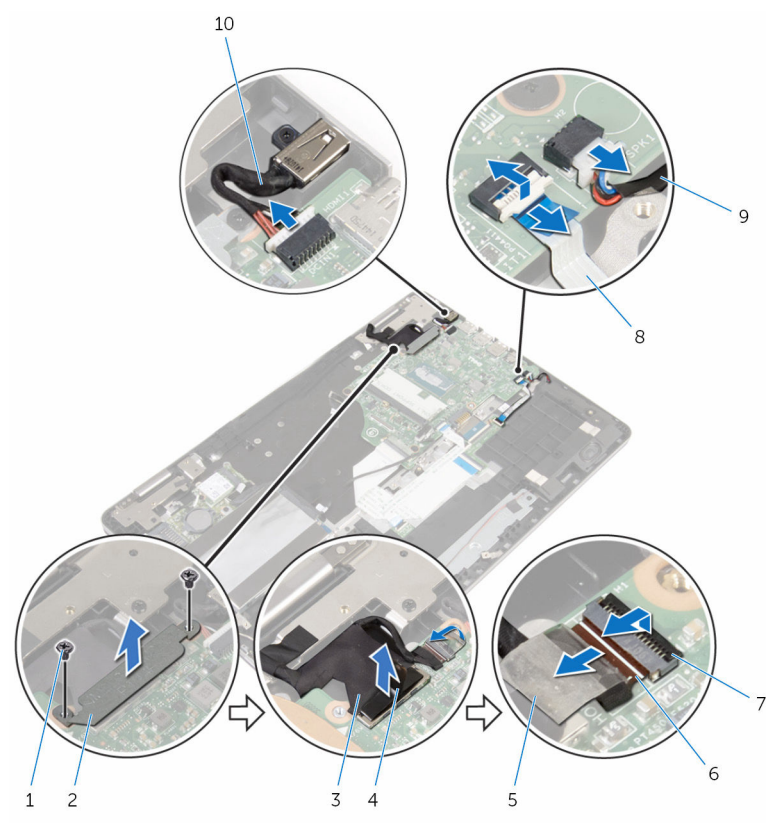

- 3 ディスプレイケーブル 4 プルタブ
- 
- 1 ネジ(2) 2 ディスプレイケーブルブラ ケット
	-
- 5 テープ 6 Windows-button 基板ケー ブル
- 7 ラッチ(2) 8 キーボードのバックライト ケーブル
- 9 スピーカーケーブル 10 電源アダプタポートケーブ ル
- 7 プルタブを使用して、ハードドライブケーブルをシステム基板から外しま す。
- 8 ラッチを持ち上げて、タッチパッドケーブルをシステム基板から外します。
- 9 テープをはがしてラッチをスライドさせ、キーボードケーブルをシステム基 板から外します。

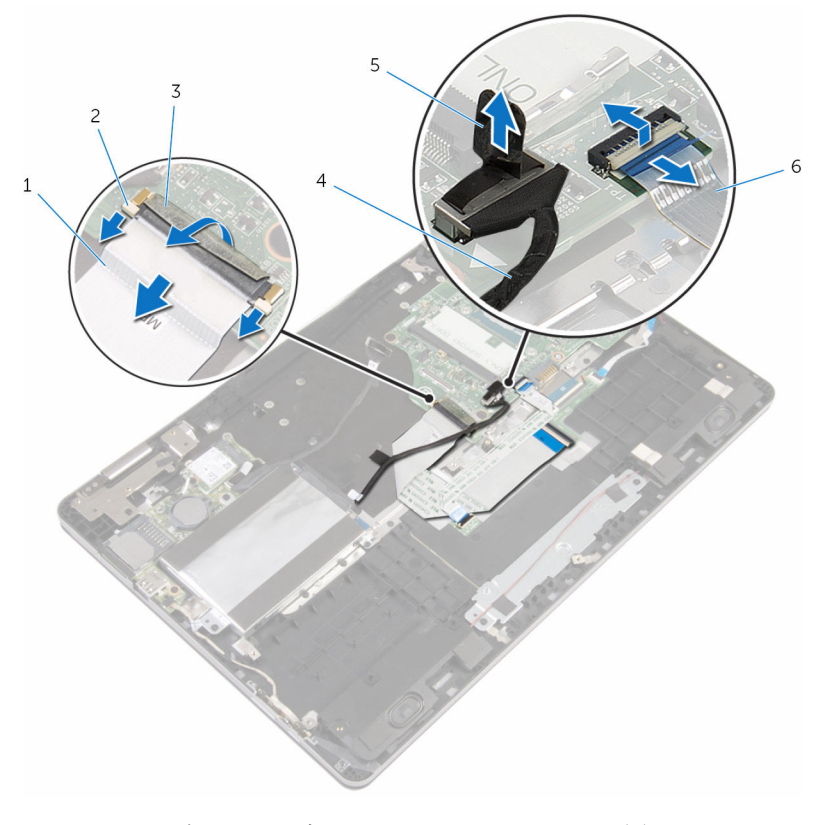

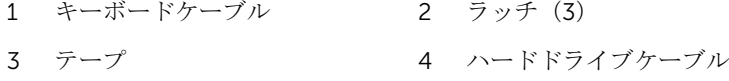

5 プルタブ 6 タッチパッドケーブル

10 システム基板をコンピュータベースに固定しているネジを外します。

システム基板を持ち上げて、コンピュータベースから取り外します。

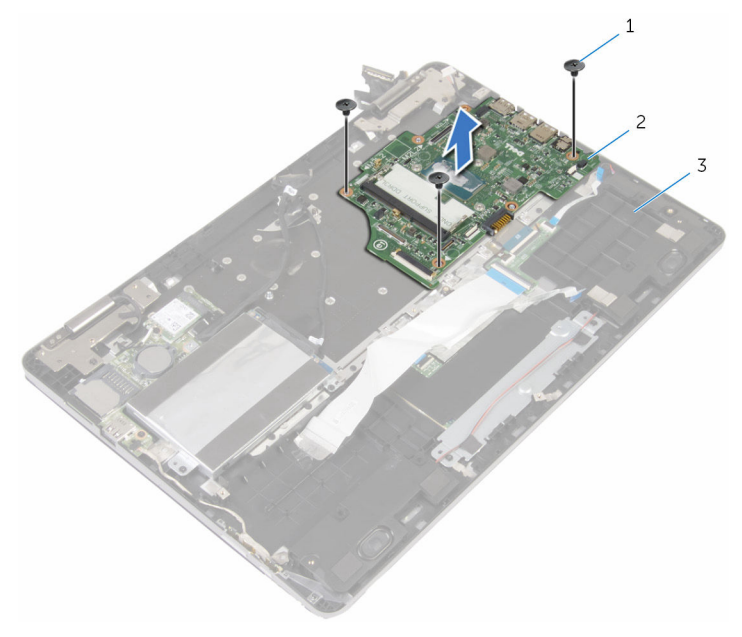

- ネジ(3) 2 システム基板
- コンピュータベース
## <span id="page-72-0"></span>システム基板の取り付け

- 警告: コンピュータ内部の作業を始める前に、お使いのコンピュータに付属 の安全に関する情報を読み、[「コンピュータ内部の作業を始める前に](#page-7-0)」の手 順に従ってください。コンピュータ内部の作業を終えた後は、[「コンピュー](#page-9-0) [タ内部の作業を終えた後に](#page-9-0)」の指示に従ってください。安全に関するベス トプラクティスの詳細は、規制コンプライアンスに関するホームページ (www.dell.com/regulatory\_compliance)を参照してください。
- メモ: お使いのコンピュータのサービスタグはシステム基板に保存されて O) います。システム基板の取り付け後に、BIOS セットアッププログラムにサ ービスタグを入力する必要があります。
- メモ: システム基板を取り付けると、BIOS セットアッププログラムを使用 Ø して BIOS に行った変更はすべて削除されます。システム基板を取り付け た後、必要な変更を実行する必要があります。

#### 手順

- 1 システム基板のネジ穴をコンピュータベースのネジ穴に合わせます。
- 2 システム基板をコンピュータベースに固定するネジを取り付けます。
- 3 キーボードケーブルをシステム基板のコネクタに差し込み、ラッチをスライ ドさせてケーブルを固定します。
- 4 システム基板のキーボードケーブルコネクタにテープを貼り付けます。
- 5 タッチパッドケーブルとキーボードバックライトケーブルをシステム基板 のコネクタに差し込み、ラッチを押し下げてケーブルを固定します。
- 6 ハードドライブケーブル、電源アダプタポートケーブル、スピーカーケーブ ルをシステム基板に接続します。
- 7 Windows-button 基板ケーブルをシステム基板コネクタに差し込み、ラッチ を押し下げてケーブルを固定します。
- 8 Windows-button 基板コネクタにテープを貼り付けます。
- 9 ディスプレイケーブルをシステム基板に接続します。
- 10 ディスプレイケーブルブラケットのネジ穴をシステム基板のネジ穴に合わ せます。
- 11 ディスプレイケーブルブラケットをシステム基板に固定しているネジを取 り付けます。

### 作業を終えた後に

- 1 [ヒートシンク](#page-51-0)を取り付けます。
- 2 [ファン](#page-48-0)を取り付けます。
- 3 [メモリモジュール](#page-18-0)を取り付けます。
- 4 [バッテリー](#page-15-0)を取り付けます。
- 5 [ベースカバー](#page-12-0)を取り付けます。

### BIOS セットアッププログラムへのサービス タグの入力

- 1 コンピュータの電源を入れます。
- 2 DELL ロゴが表示されたら F2 を押して BIOS セットアッププログラムを起 動します。
- 3 Main (メイン) タブに移動して、Service Tag Input (サービスタグ入力) フィールドにサービスタグを入力します。

## <span id="page-74-0"></span>キーボードの取り外し

警告: コンピュータ内部の作業を始める前に、お使いのコンピュータに付属 の安全に関する情報を読み、[「コンピュータ内部の作業を始める前に](#page-7-0)」の手 順に従ってください。コンピュータ内部の作業を終えた後は、[「コンピュー](#page-9-0) [タ内部の作業を終えた後に](#page-9-0)」の指示に従ってください。安全に関するベス トプラクティスの詳細は、規制コンプライアンスに関するホームページ (www.dell.com/regulatory\_compliance)を参照してください。

### 作業を開始する前に

- 1 [ベースカバーを](#page-10-0)取り外します。
- 2 [バッテリーを](#page-13-0)取り外します。
- 3 [メモリモジュールを](#page-16-0)取り外します。
- 4 [ワイヤレスカードを](#page-27-0)取り外します。
- 5 [コイン型電池を](#page-24-0)取り外します。
- 6 [「ハードドライブの取り外し](#page-20-0)」の手順 1 から 4 に従ってください。
- 7 [ファンを](#page-45-0)取り外します。
- 8 [ヒートシンクを](#page-49-0)取り外します。
- 9 I/O [ボードを](#page-59-0)取り外します。
- 10 [ディスプレイアセンブリを](#page-62-0)取り外します。
- 11 [システム基板を](#page-67-0)取り外します。

#### 手順

- 1 ラッチを持ち上げて、キーボードケーブルとキーボードバックライトケーブ ルをキーボードドーターボードから外します。
- 2 キーボードアセンブリをコンピュータベースに固定しているネジを外しま す。

3 キーボードアセンブリを持ち上げて、コンピュータベースから取り外しま す。

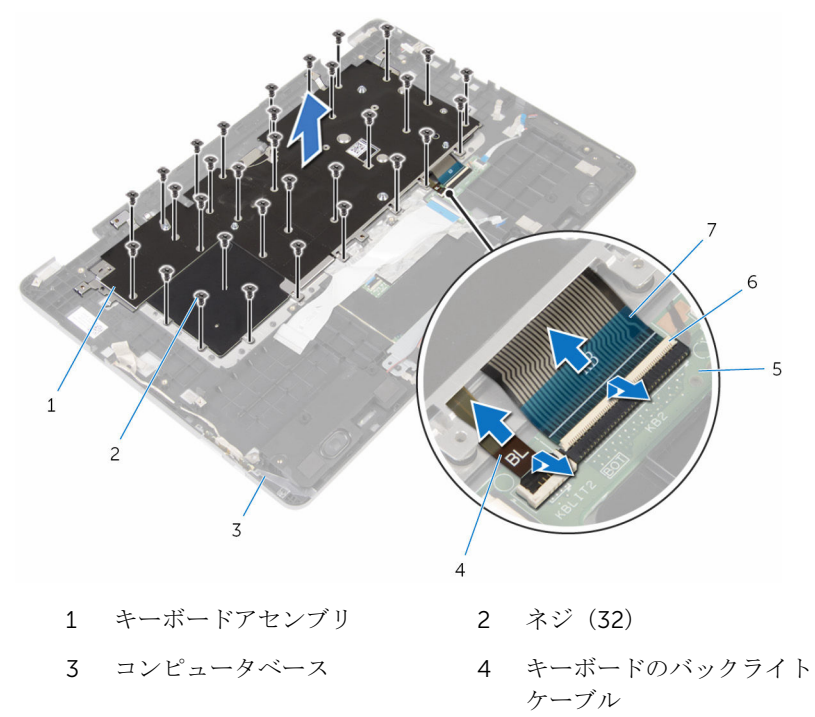

- キーボードドーターボード 6 ラッチ(2)
- キーボードケーブル
- キーボードアセンブリを裏返して平らできれいな面に置きます。
- キーボードをキーボードブラケットから外します。

6 キーボードをケーブルと一緒に持ち上げてキーボードブラケットから取り 外します。

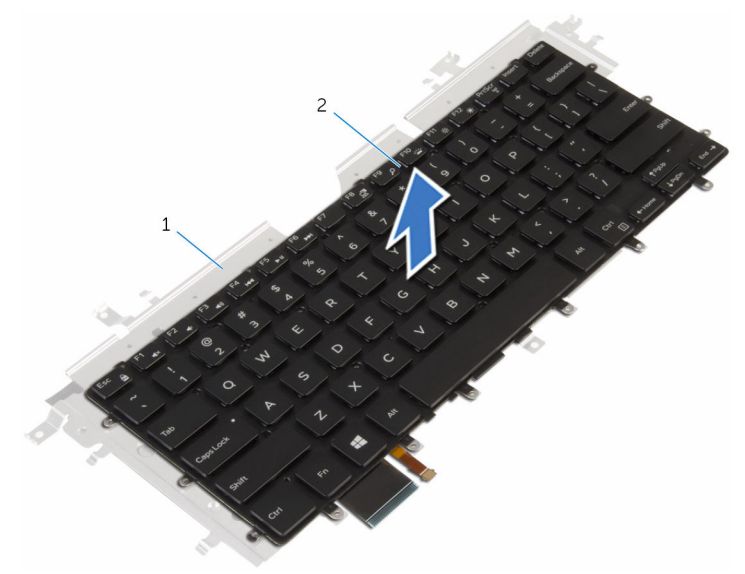

1 キーボードブラケット 2 キーボード

## <span id="page-77-0"></span>キーボードの取り付け

警告: コンピュータ内部の作業を始める前に、お使いのコンピュータに付属 の安全に関する情報を読み、[「コンピュータ内部の作業を始める前に](#page-7-0)」の手 順に従ってください。コンピュータ内部の作業を終えた後は、[「コンピュー](#page-9-0) [タ内部の作業を終えた後に](#page-9-0)」の指示に従ってください。安全に関するベス トプラクティスの詳細は、規制コンプライアンスに関するホームページ (www.dell.com/regulatory\_compliance)を参照してください。

### 手順

- 1 キーボードをキーボードブラケットに貼り付けます。
- 2 キーボードアセンブリを裏返します。
- 3 キーボードアセンブリのネジ穴をコンピュータベースのネジ穴の位置に合 わせます。
- 4 キーボードアセンブリをコンピュータベースに固定するネジを取り付けま す。
- 5 キーボードケーブルとキーボードバックライトケーブルをキーボードドー ターボードコネクタに差し込み、ラッチを押し下げてケーブルを固定しま す。

#### 作業を終えた後に

- 1 [システム基板](#page-72-0)を取り付けます。
- 2 [ディスプレイアセンブリ](#page-65-0)を取り付けます。
- **3 I/O [ボードを](#page-61-0)取り付けます。**
- 4 [ヒートシンク](#page-51-0)を取り付けます。
- 5 [ファン](#page-48-0)を取り付けます。
- 6 [「ハードドライブの取り付け](#page-23-0)」の手順 4 から 7 に従ってください。
- 7 [コイン型電池](#page-26-0)を取り付けます。
- 8 [ワイヤレスカード](#page-29-0)を取り付けます。
- 9 [メモリモジュール](#page-18-0)を取り付けます。
- 10 [バッテリー](#page-15-0)を取り付けます。
- 11 [ベースカバー](#page-12-0)を取り付けます。

## コンピュータベースの取り外し

警告: コンピュータ内部の作業を始める前に、お使いのコンピュータに付属 の安全に関する情報を読み、[「コンピュータ内部の作業を始める前に](#page-7-0)」の手 順に従ってください。コンピュータ内部の作業を終えた後は、[「コンピュー](#page-9-0) [タ内部の作業を終えた後に](#page-9-0)」の指示に従ってください。安全に関するベス トプラクティスの詳細は、規制コンプライアンスに関するホームページ (www.dell.com/regulatory\_compliance)を参照してください。

### 作業を開始する前に

- [ベースカバーを](#page-10-0)取り外します。
- [バッテリーを](#page-13-0)取り外します。
- [メモリモジュールを](#page-16-0)取り外します。
- [ワイヤレスカードを](#page-27-0)取り外します。
- [コイン型電池を](#page-24-0)取り外します。
- [「ハードドライブの取り外し](#page-20-0)」の手順1から4に従ってください。
- [キーボードドーターボードを](#page-31-0)取り外します。
- [タッチパッドを](#page-37-0)取り外します。
- [ファンを](#page-45-0)取り外します。
- [ヒートシンクを](#page-49-0)取り外します。
- I/O [ボードを](#page-59-0)取り外します。
- [電源およびボリュームボタン基板を](#page-55-0)取り外します。
- [スピーカーを](#page-34-0)取り外します。
- [ディスプレイアセンブリを](#page-62-0)取り外します。
- [電源アダプタポートを](#page-52-0)取り外します。
- [システム基板を](#page-67-0)取り外します。
- [キーボードを](#page-74-0)取り外します。

#### 手順

「作業を開始する前に」の手順を実行してから、コンピュータベースを取り外し ます。

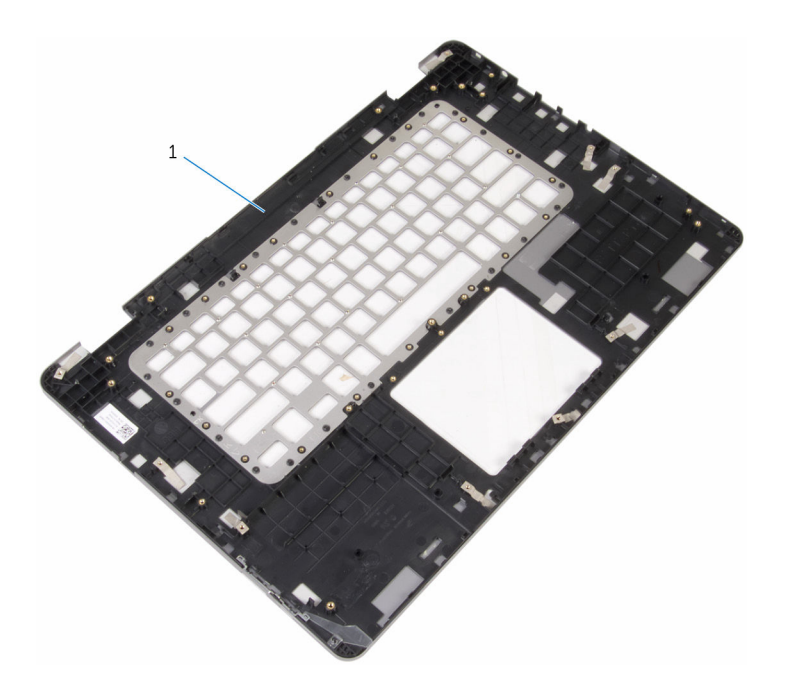

コンピュータベース

## コンピュータベースの取り付け

警告: コンピュータ内部の作業を始める前に、お使いのコンピュータに付属 の安全に関する情報を読み、[「コンピュータ内部の作業を始める前に](#page-7-0)」の手 順に従ってください。コンピュータ内部の作業を終えた後は、[「コンピュー](#page-9-0) [タ内部の作業を終えた後に](#page-9-0)」の指示に従ってください。安全に関するベス トプラクティスの詳細は、規制コンプライアンスに関するホームページ (www.dell.com/regulatory\_compliance)を参照してください。

#### 手順

コンピュータベースを清潔で平らな場所に置きます。

### 作業を終えた後に

- [キーボード](#page-77-0)を取り付けます。
- [システム基板](#page-72-0)を取り付けます。
- [電源アダプタポート](#page-54-0)を取り付けます。
- [ディスプレイアセンブリ](#page-65-0)を取り付けます。
- [スピーカ](#page-36-0)を取り付けます。
- [電源およびボリュームボタン基板](#page-58-0)を取り付けます。
- I/O [ボードを](#page-61-0)取り付けます。
- [ヒートシンク](#page-51-0)を取り付けます。
- [ファン](#page-48-0)を取り付けます。
- [タッチパッド](#page-43-0)を取り付けます。
- [キーボードドーターボード](#page-33-0)を取り付けます。
- [「ハードドライブの取り付け](#page-23-0)」の手順 4 から 7 に従ってください。
- [コイン型電池](#page-26-0)を取り付けます。
- [ワイヤレスカード](#page-29-0)を取り付けます。
- [メモリモジュール](#page-18-0)を取り付けます。
- [バッテリー](#page-15-0)を取り付けます。
- [ベースカバー](#page-12-0)を取り付けます。

# BIOS のフラッシュ

更新がある場合やシステム基板を取り付ける場合に、BIOS のフラッシュ(更新) を行う必要があります。BIOS のフラッシュは、次の通りです。

- 1 コンピュータの電源を入れます。
- 2 www.dell.com/supportにアクセスします。
- 3 Product Support (製品サポート)をクリックし、お使いのコンピュータの サービスタグを入力し、Submit (送信)をクリックします。

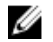

■ メモ: サービスタグがない場合は、自動検出機能を使用するか、お使い のコンピュータのモデルを手動で参照してください。

- 4 Drivers & Downloads (ドライバとダウンロード)をクリックします。
- 5 お使いのコンピュータにインストールされているオペレーティングシステ ムを選択します。
- **6 ページを下にスクロールして、BIOSを展開します。**
- 7 ファイルをダウンロードをクリックして、お使いのコンピュータの BIOS の 最新バージョンをダウンロードします。
- 8 ファイルを保存し、ダウンロードが完了したら、BIOS アップデートファイ ルを保存したフォルダに移動します。
- 9 BIOS アップデートファイルのアイコンをダブルクリックし、画面に表示さ れる指示に従います。

「困ったときは」と「デルへのお 問い合わせ」

### セルフヘルプリソース

セルフヘルプリソースを使って Dell の製品とサービスに関するヘルプ情報を取 得できます。

Dell 製品とサービスに関する情報は www.dell.com

Windows 8.1 および Windows 10 Dell へプルとサポート アプリ

Windows 8、Windows 8.1、および Windows 10 のヘルプへのアクセス

オペレーティングシステムのオンライ www.dell.com/support/windows ンヘルプ

トラブルシューティング情報、ユーザ www.dell.com/support ーズガイド、セットアップ方法、製品 仕様、テクニカルサポートブログ、ド ライバ、ソフトウェアのアップデート などは

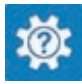

Windows 10 またのは おめに アプリ

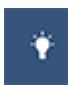

Windows 8.1 2008 スルプとヒントアプリ

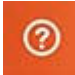

Windows サーチに、 ヘルプトサポー ト と入力し、Enter を押します。

Windows 7 のヘルプへのアクセス スタート→ヘルプとサポートの順に クリックします。

www.dell.com/support/linux

詳細は、オペレーティングシステム、 www.dell.com/support/manuals の コンピュータの設定と使用、データの *『私とマイデル』*を参照してください。 バックアップ、診断などの詳細は

## デルへのお問い合わせ

販売、テクニカルサポート、カスタマーサービスに関するデルへのお問い合わせ は、www.dell.com/contactdell を参照してください。

- メモ: 各種サービスのご提供は国や製品によって異なり、国によってはご利 用いただけないサービスもございます。
- メモ: お使いのコンピュータがインターネットに接続されていない場合は、 購入時の納品書、出荷伝票、請求書、またはデルの製品カタログで連絡先 をご確認ください。